ФЕДЕРАЛЬНОЕ АГЕНТСТВО ПО ТЕХНИЧЕСКОМУ РЕГУЛИРОВАНИЮ И МЕТРОЛОГИИ

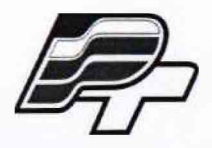

ФЕДЕРАЛЬНОЕ БЮДЖЕТНОЕ УЧРЕЖДЕНИЕ «ГОСУДАРСТВЕННЫЙ РЕГИОНАЛЬНЫЙ ЦЕНТР СТАНДАРТИЗАЦИИ, МЕТРОЛОГИИ И ИСПЫТАНИЙ В Г. МОСКВЕ» (ФБУ «РОСТЕСТ-МОСКВА»)

**УТВЕРЖДАЮ**

**Заместитель генерального директора** ФБУ «Ростест-Москва»

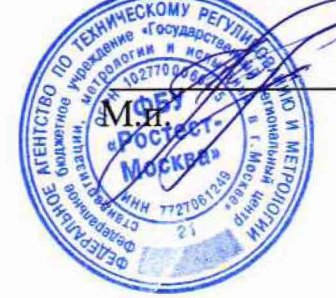

**А.Д. Меньшиков**

**«24» февраля 2018 г.**

# **Государственная система обеспечения единства измерений**

**АНАЛИЗАТОРЫ ХИМИЧЕСКИХ ИСТОЧНИКОВ ТОКА АСК**

**Методика поверки**

РТ-МП-5236-551-2018

**г. Москва 2018 г.**

Настоящая методика поверки распространяется на анализаторы химических источников тока АСК (далее - анализаторы), изготовленные ООО "ЯРОСТАНМАШ", г. Москва, и устанавливает методы и средства их первичной и периодической поверок.

Интервал между поверками 1 год.

## **1 ОПЕРАЦИИ ПОВЕРКИ**

1.1 При проведении поверки проводят операции, указанные в таблице 1.

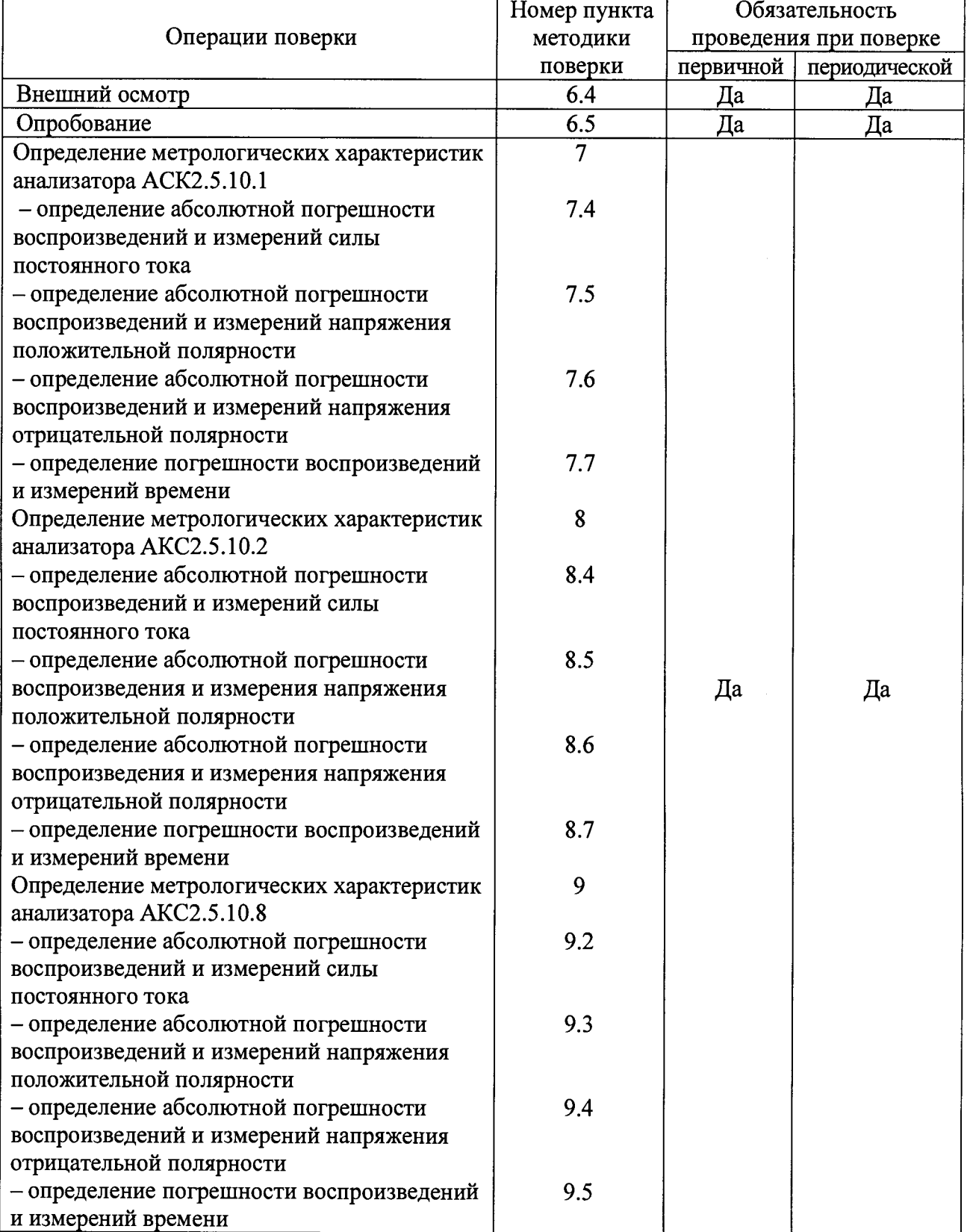

Таблица 1 - Операции поверки

Продолжение таблицы 1

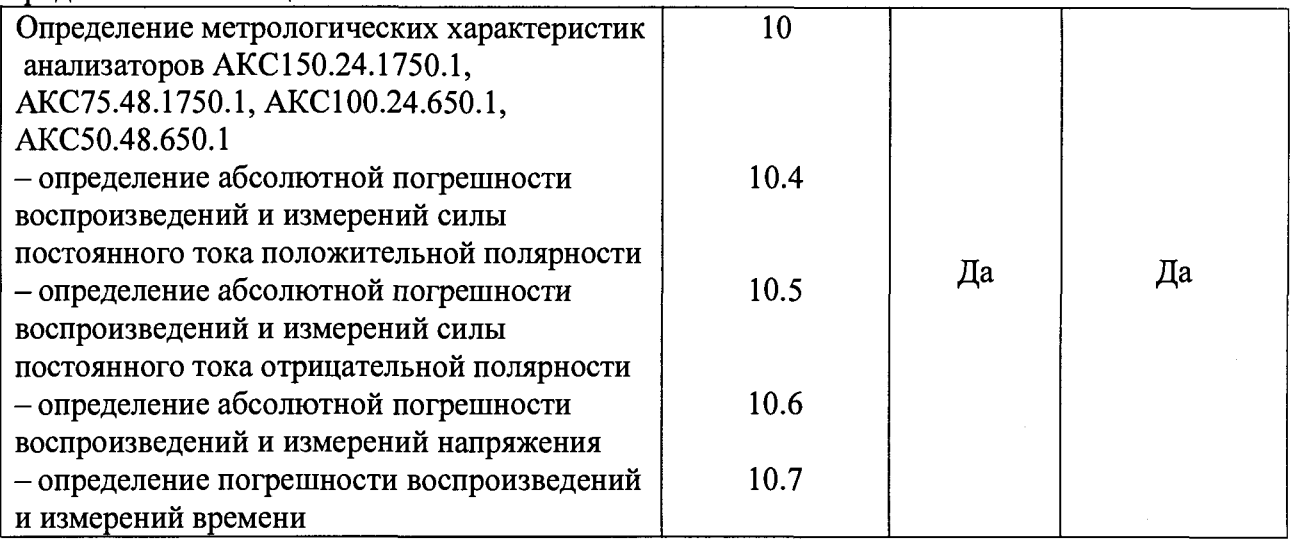

1.2 При получении отрицательного результата в процессе выполнения любой из операций поверки прибор признают непригодным и его поверку прекращают.

## 2 СРЕДСТВА ПОВЕРКИ

2.1 При проведении поверки приборов должны применяться средства поверки, указанные в таблице 2. Допускается применение эталонов, не приведённых в таблице, но обеспечивающих определение метрологических характеристик поверяемых приборов с требуемой точностью.

Таблица 2 - Основные средства поверки

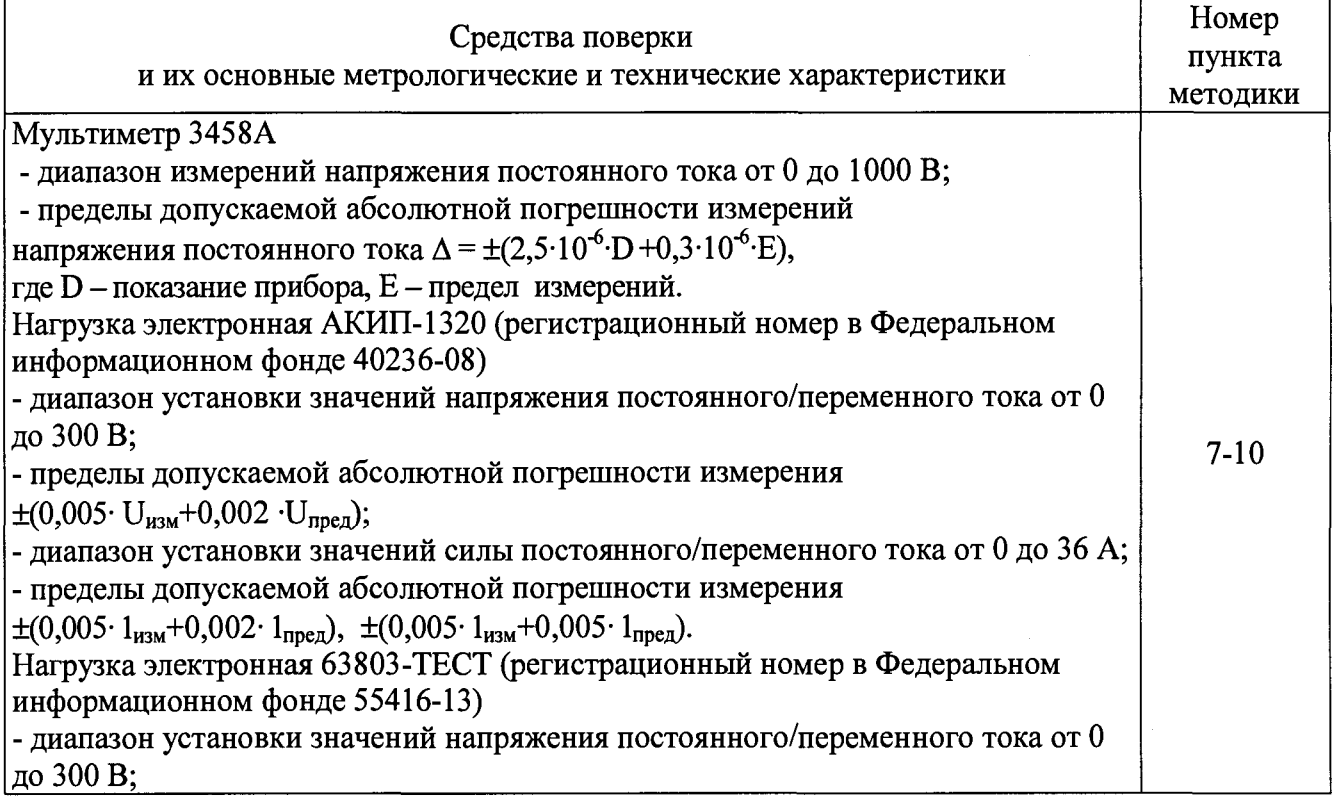

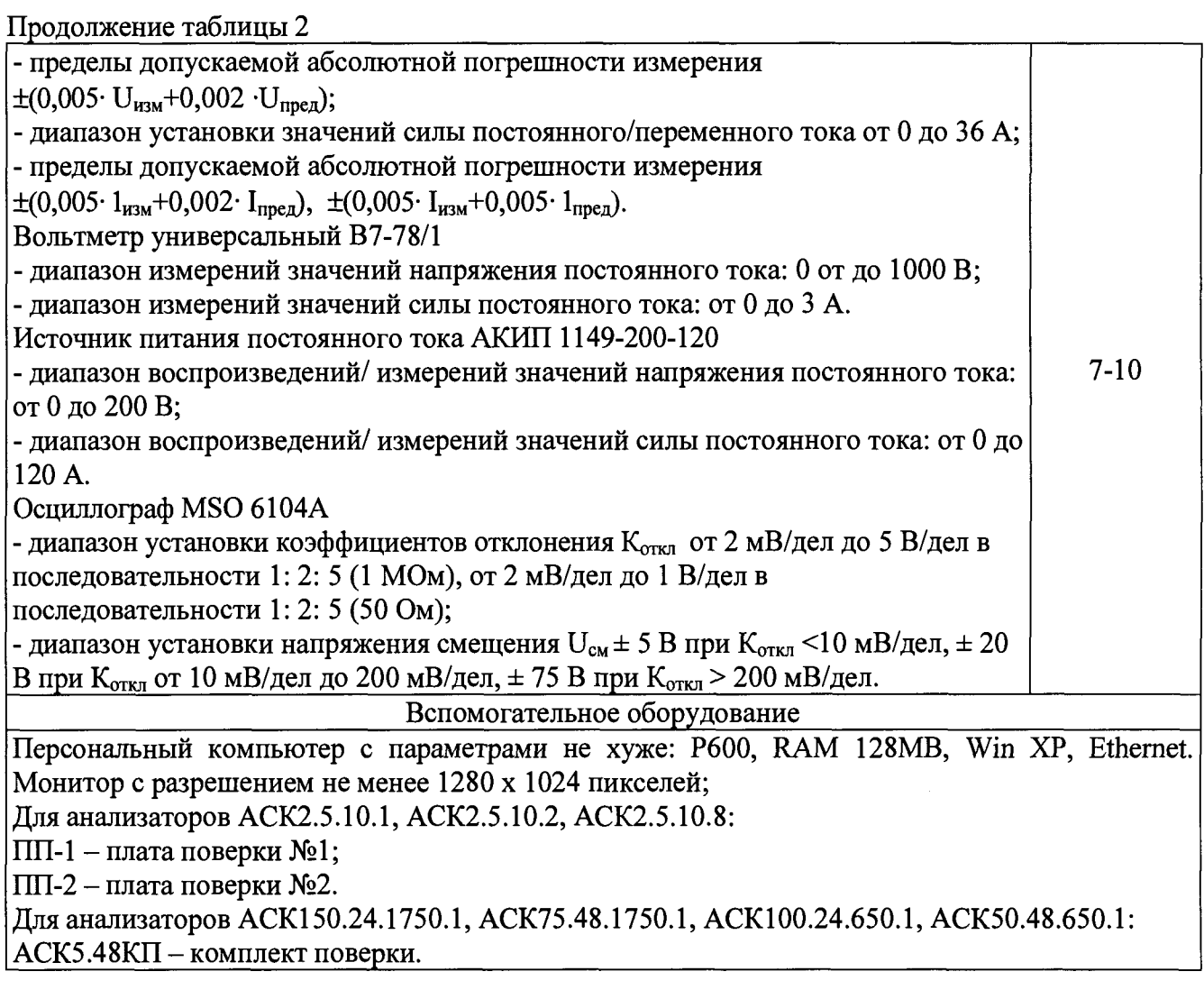

2.2 Основные средства, применяемые при поверке, должны быть поверены и иметь свидетельства (отметки в формулярах или паспортах) с действующими сроками поверки.

# 3 ТРЕБОВАНИЯ К КВАЛИФИКАЦИИ ПОВЕРИТЕЛЕЙ

3.1 К поверке приборов допускаются лица, изучившие эксплуатационные документы на поверяемые средства измерений, основные средства измерений и настоящую методику поверки.

## 4 ТРЕБОВАНИЯ БЕЗОПАСНОСТИ

4.1 При проведении поверки должны быть соблюдены требования ГОСТ 12.2.007.0-75, ГОСТ 12.3.019-80, ГОСТ 12.2.007.7-75, требованиями Правил по охране труда при эксплуатации электроустановок, утвержденных приказом Министерства труда и социальной защиты Российской Федерации от 24 июля 2013 г № 328Н.

## 5 УСЛОВИЯ ПОВЕРКИ

- 5.1 При проведении поверки должны соблюдаться следующие условия:
	- температура окружающего воздуха (23  $\pm$  5) °С;
	- относительная влажность воздуха (30...80) *%;*
	- атмосферное давление (84.. .106) кПа.

### **6 ПОДГОТОВКА К ПОВЕРКЕ**

Перед проведением поверки необходимо выполнить следующие операции.

6.1 Внимательно ознакомиться с данной методикой поверки и руководством по эксплуатации.

6.2 Средства измерений, которые подлежат заземлению, должны быть надежно заземлены. Подсоединение зажимов защитного заземления к контуру заземления должно производиться ранее других соединений, а отсоединение - после всех отключений.

6.3 Подключить прибор и средства поверки к сети переменного тока, включить и дать им прогреться в течение времени, указанного в эксплуатационной документации на них.

6.4 Внешний осмотр

При проведении внешнего осмотра должно быть установлено соответствие поверяемого анализатора требованиям:

- отсутствие механических повреждений корпуса и соединительных элементов, нарушающих работу прибора или затрудняющих поверку;

- разъемы не должны иметь повреждений и должны быть чистыми.

Анализаторы, не соответствующие перечисленным требованиям, дальнейшей поверке не подвергаются и бракуются.

#### 6.5 Опробование

Подключить средства поверки к сети переменного тока, включить и дать им прогреться в течение времени, указанного в эксплуатационной документации на них. Проверить работоспособность функциональных клавиш; режимы работы должны соответствовать выбранным.

### **7 ОПРЕДЕЛЕНИЕ МЕТРОЛОГИЧЕСКИХ ХАРАКТЕРИСТИК АНАЛИЗАТОРА АСК2.5.10.1**

7.1 Подготовка.

7.2 Подключить анализатор АСК2.5.10.1 к персональному компьютеру с установленным программным обеспечением Ysl версии v7.1.100 или выше.

7.3 Включить прибор, запустить программное обеспечение Ysl на персональном компьютере, установить связь между прибором и программой управления. Подключение прибора к компьютеру выполнить в соответствие с разделами "Подготовка к первому включению" и "Установка и настройка программного обеспечения" руководства по эксплуатации к анализатору.

7.4 Определение абсолютной погрешности воспроизведений и измерений силы постоянного тока.

7.4.1 Определение абсолютной погрешности воспроизведений и измерений силы постоянного тока производится для тока положительной полярности.

7.4.2 Собрать схему соединения приборов, согласно рисунку 1.

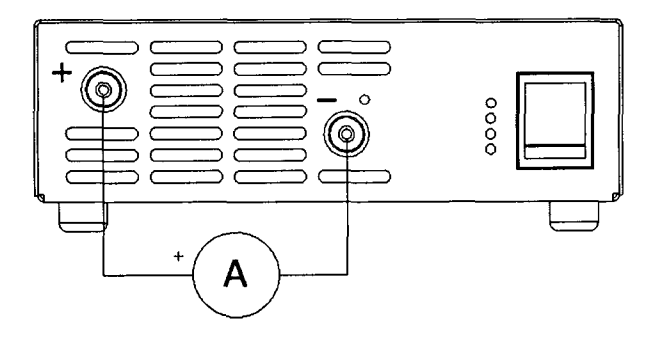

Рисунок 1 - Структурная схема соединения приборов

7.4.3 В программе управления анализатором на странице "Задачи" в области "Подготовка" для шага № 1 выбрать режим "Заряд СС", установить заданное значение силы постоянного тока I<sub>зад</sub> из строки 1 таблицы 3 (2500 мА), заряд до 4,5 В или 1 сут, флаг "-dU" не устанавливать, измерение ESR выбрать "Не измер.". Остальные настройки согласно рисунку 2.

| Задачи                                                                                                    | Графики Результаты Анализ Настройки      |                                                       |  |
|----------------------------------------------------------------------------------------------------|------------------------------------------|-------------------------------------------------------|--|
| . Повготовка                                                                                                    |                                          |                                                       |  |
| 2500<br>$1.3$ apsa CC                                                                                                    | $-1$ ac: $4.5$<br>łм<br>18<br>11 نفس ( ۳ | He was T dU ESR: He wavep v<br>lov                    |  |
| 2 Her<br>۰                                                                                                    |                                          |                                                       |  |
| Программа                                                                                                    |                                          |                                                       |  |
| $1$ Her                                                                                                    |                                          | ۰                                                     |  |
| 2 Her                                                                                                    |                                          |                                                       |  |
| 3 Her                                                                                                    |                                          |                                                       |  |
| 4. Her                                                                                                    |                                          |                                                       |  |
| 5 Her                                                                                                    |                                          |                                                       |  |
| 6 Her<br>٠                                                                                                    |                                          |                                                       |  |
| $7.$ Her                                                                                                    |                                          |                                                       |  |
|                                                                                                    |                                          |                                                       |  |
|                                                                                                    |                                          |                                                       |  |
|                                                                                                    |                                          |                                                       |  |
| <b>WK/10B</b>                                                                                                    | Программа: Загрузить<br>Сохранить        |                                                       |  |
|                                                                                                    |                                          |                                                       |  |
|                                                                                                    |                                          |                                                       |  |
| $2$ Her<br>▾                                                                                                    |                                          |                                                       |  |
| $3 \sqrt{Her}$                                                                                                    |                                          |                                                       |  |
|                                                                                                    |                                          |                                                       |  |
| ᆋ                                                                                                    | Объект:   тест                           |                                                       |  |
| 1. Her                                                                                                    | Сою, каждый   1<br>۰I                    | ுவிட்<br>V шихл Г. Лгрфм. Фрмг времени: ЧЧЧ:ММ:СС.0 V |  |
| 8 Her<br>I1<br>Завершение<br>Параметры сохранения результатов<br>Palmi RAW: 0.1c.<br>17 Фыйл по ЦЦ   Защикл<br>Файл RAW: D:\PE3U/ILITATLI\0\0-00000001.bt<br>Сводный файл по ЦЦ: D:\PE3U/IbTATbl\0\0-CLK.bd |                                          |                                                       |  |
| Управление                                                                                                    | 0.002B<br>Напряжение:                    |                                                       |  |

Рисунок 2 – Настройка программы управления анализатора АСК2.5.10.1

7.4.4 Нажать кнопку "Файл..." и задать любой файл для сохранения результатов.

7.4.5 Запустить подготовленную программу на выполнение кнопкой "Пуск".

7.4.6 Считать значение силы постоянного тока I<sub>обр</sub> с дисплея эталонного амперметра.

7.4.7 Считать значение силы постоянного тока 1<sub>изм</sub>, измеренное прибором, из области "Управление".

7.4.8 Определить абсолютную погрешность воспроизведений силы постоянного тока по формуле:

$$
\Delta I_{\text{bocnp}} = I_{\text{saA}} - I_{\text{o6p}} \tag{1}
$$

7.4.9 Результаты поверки считаются положительными, если значения погрешности, определенные по п. 7.4.8, не превышают допускаемых значений из таблицы 3.

7.4.10 Определить абсолютную погрешность измерений силы постоянного тока по формуле:

$$
\Delta I_{\text{H3M}} = I_{\text{H3M}} - I_{\text{off}}
$$
 (2)

7.4.11 Результаты поверки считаются положительными, если значения погрешности, определенные по п. 7.4.10, не превышают допускаемых значений из таблицы 3.

7.4.12 Остановить подачу тока на клеммы прибора кнопкой "Стоп" в программе управления анализатором.

7.4.13 Повторить пп. 7.4.3 - 7.4.12 для всех значений силы постоянного тока из таблицы 3.

Таблица 3 - Значения силы постоянного тока и пределы допускаемой абсолютной погрешности анализаторов АСК2.5.10.1 для воспроизведений и измерений силы постоянного тока

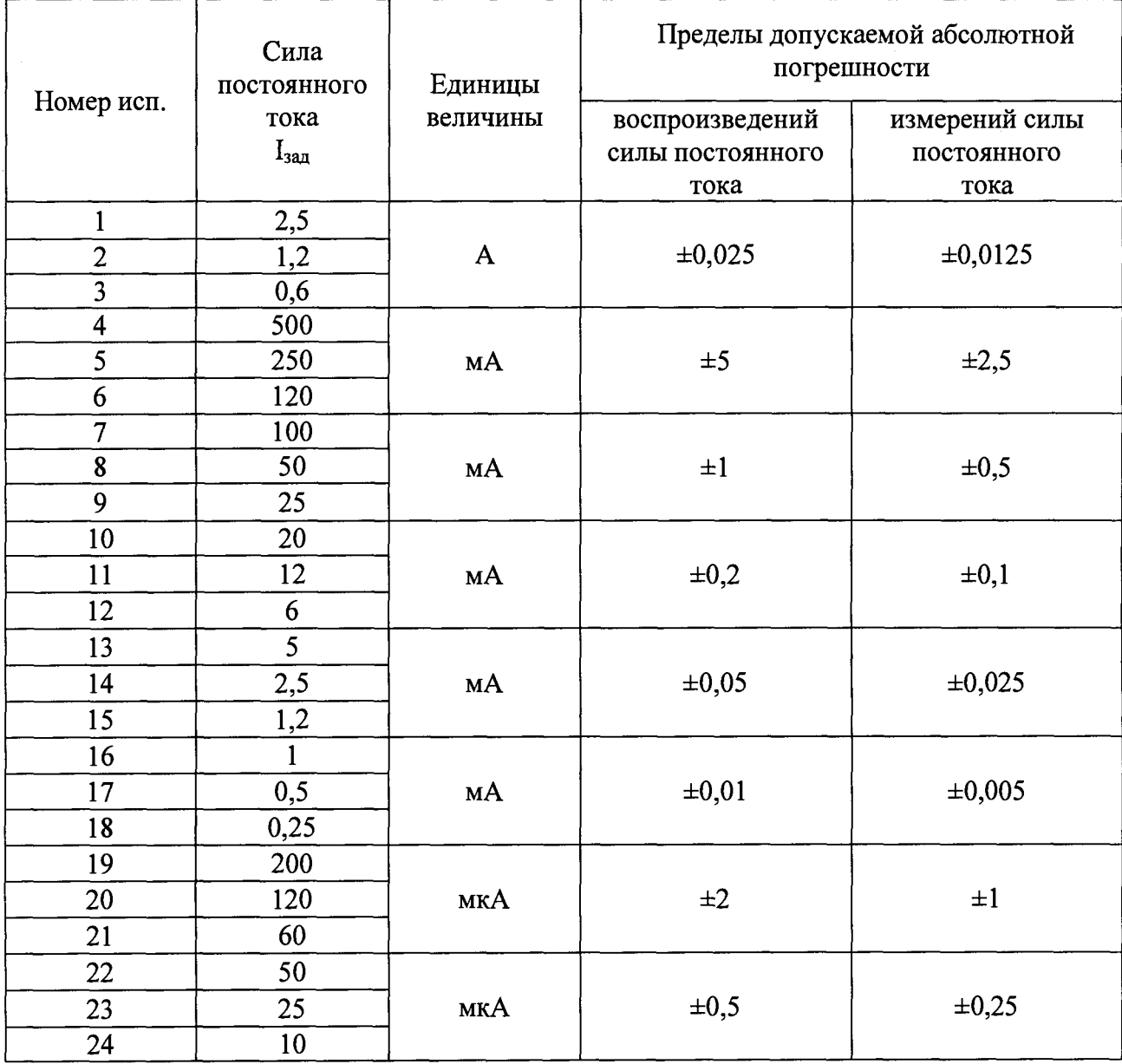

7.5 Определение абсолютной погрешности воспроизведений и измерений напряжения положительной полярности.

7.5.1 Используя плату поверки ПП-1 из комплекта поставки, собрать схему измерений, согласно рисунку 3. Плату поверки ПП-1 закрепить на клеммах анализатора с помощью винтов из комплекта поставки.

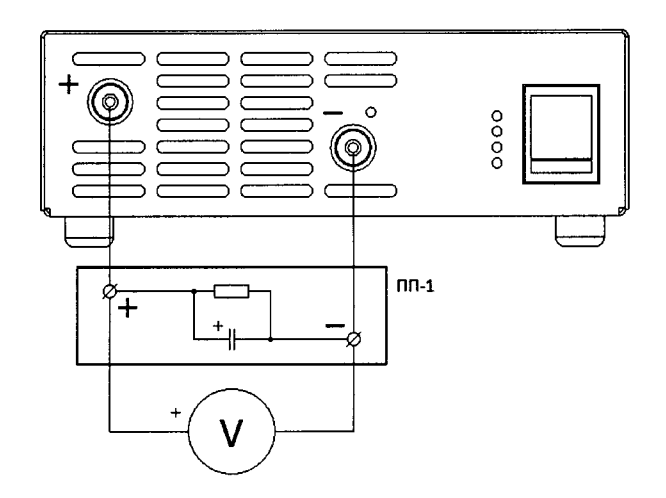

Рисунок 3 – Структурная схема соединения приборов

7.5.2 В программе управления анализатором на странице "Задачи" в области "Подготовка" для шага № 1 выбрать режим "Заряд СС", установить значение силы постоянного тока 500 мА до напряжения  $U_{\text{3a}n}$  из строки 1 таблицы 4 (0,5 В), ограничение по времени задать 1 сут, флаг "-dU" не устанавливать, измерение ESR выбрать "Не измер.".

7.5.3 Для шага № 2 в области "Подготовка" выбрать режим "Дозаряд СV", установить значение напряжения U<sub>зал</sub> из строки 1 таблицы 4 (0,5 В), конечный ток 0 А, ограничение по времени задать 1 сут. Остальные настройки согласно рисунку 4.

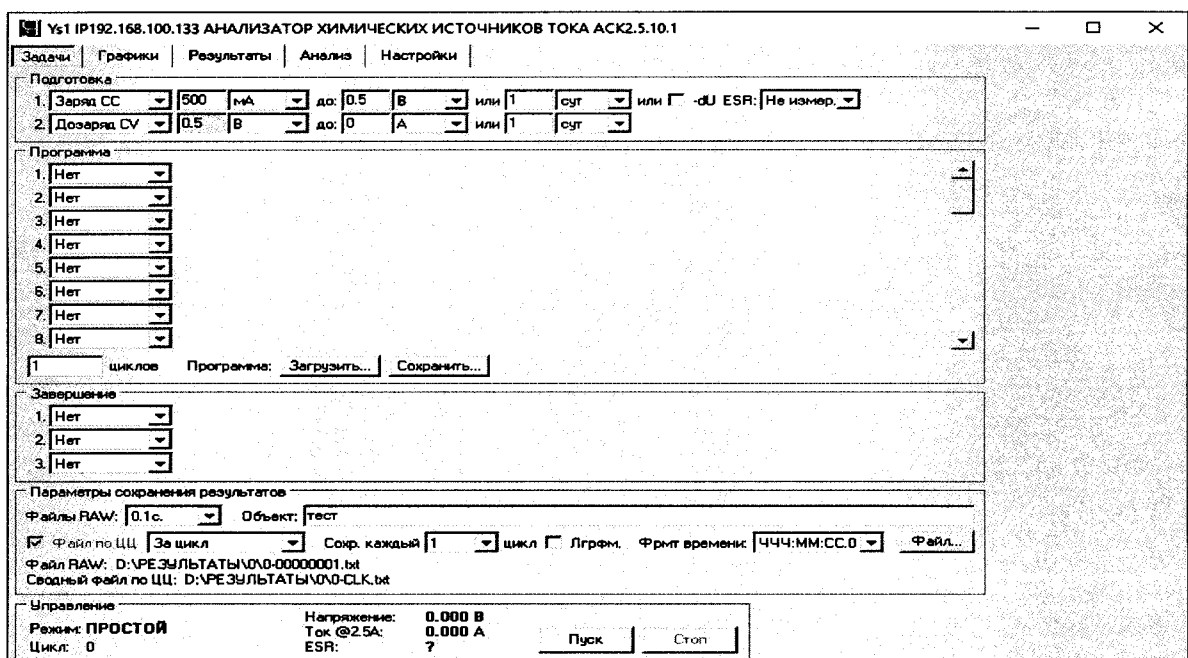

Рисунок 4 - Настройка программы управления анализатора АСК2.5.10.1

7.5.4 Нажать кнопку "Файл..." и задать любой файл для сохранения результатов.

7.5.5 Запустить подготовленную программу на выполнение кнопкой "Пуск".

7.5.6 Дождаться установления показаний эталонного вольтметра. Считать значение напряжения U<sub>06p</sub> с дисплея эталонного вольтметра.

7.5.7 Считать значение напряжения U<sub>изм</sub>, измеренное прибором, из области "Управление".

7.5.8 Определить абсолютную погрешность воспроизведений напряжения  $\overline{10}$ формуле:

$$
\Delta U_{\text{bocnp}} = U_{\text{aa}} - U_{\text{o6p}} \tag{3}
$$

7.5.9 Результаты поверки считаются положительными, если значения погрешности, определенные по п. 7.5.8, не превышают допускаемых значений из таблицы 4.

7.5.10 Определить абсолютную погрешность измерений напряжения по формуле:

$$
\Delta U_{\text{H3M}} = U_{\text{H3M}} - U_{\text{off}} \tag{4}
$$

7.5.12 Результаты поверки считаются положительными, если значения погрешности, определенные по п. 7.5.10, не превышают допускаемых значений из таблицы 4.

7.5.13 Остановить подачу напряжения на клеммы прибора кнопкой "Стоп" в программе управления анализатором.

7.5.14 Повторить пп. 7.5.2 – 7.5.13 для всех значений напряжения из таблицы 4.

Таблица 4 - Значения напряжений и пределы допускаемой абсолютной погрешности анализаторов АСК2.5.10.1 для воспроизведений и измерений напряжения положительной полярности

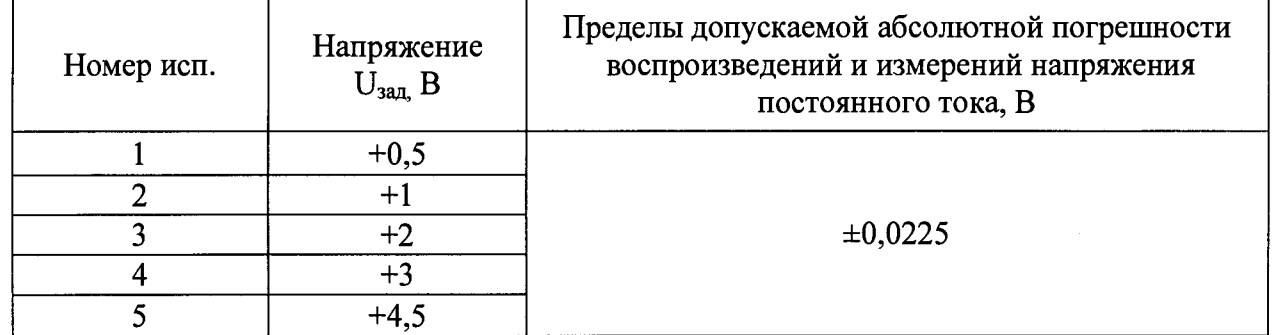

7.5.15 Разрядить конденсаторы, расположенные на плате поверки ПП-1, следующим образом.

7.5.15.1 В программе управления анализатором на странице "Задачи" в области "Подготовка" для шага № 1 выбрать режим "Разряд СС", установить значение силы постоянного тока 500 мА до напряжения 0 В, ограничение по времени задать 1 сут, измерение ESR выбрать "Не измер.". Остальные настройки согласно рисунку 5.

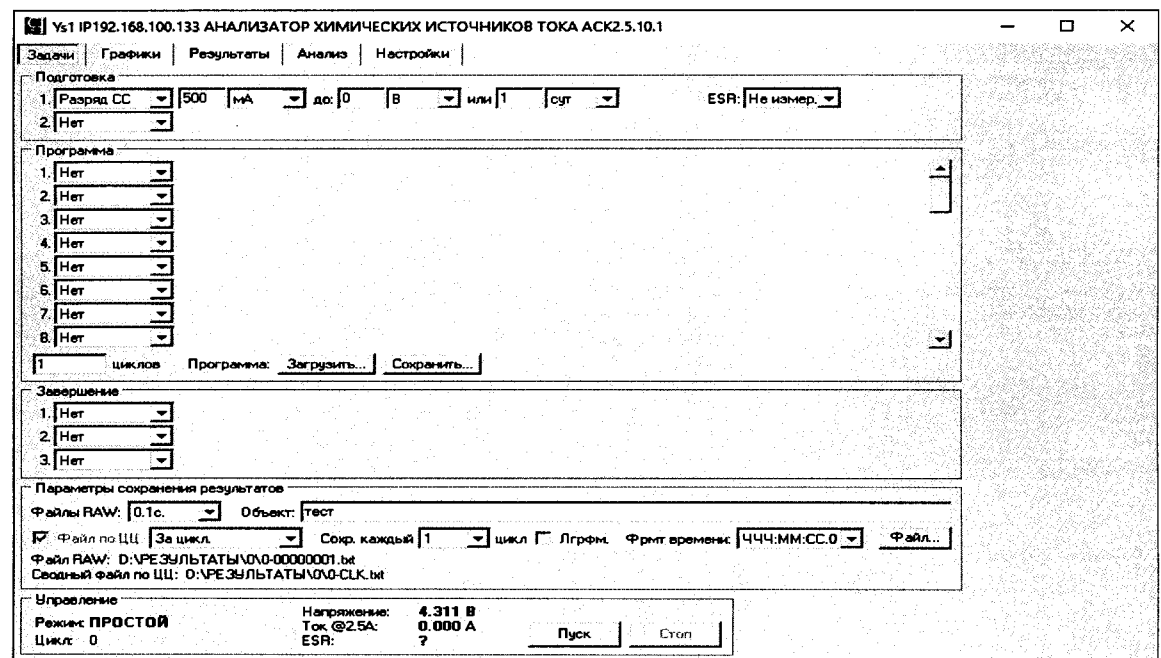

Рисунок 5 - Настройка программы управления анализатора АСК2.5.10.1

7.5.15.2 Нажать кнопку "Файл..." и задать любой файл для сохранения результатов.

7.5.15.3 Запустить подготовленную программу на выполнение кнопкой "Пуск".

7.5.15.4 Дождаться завершения разряда и перехода прибора в режим "ТЕСТ ЗАВЕРШЕН".

7.5.15.5 Нажать кнопку "Стоп".

7.6 Определение абсолютной погрешности воспроизведений и измерений напряжения отрицательной полярности.

7.6.1 Используя плату поверки ПП-1 из комплекта поставки, собрать схему измерений, согласно рисунку 6. Плата ПП-1 для поверки напряжения отрицательной полярности закрепляется на клеммах анализатора обратной полярностью. Плату поверки ПП-1 закрепить на клеммах анализатора с помощью винтов из комплекта поставки.

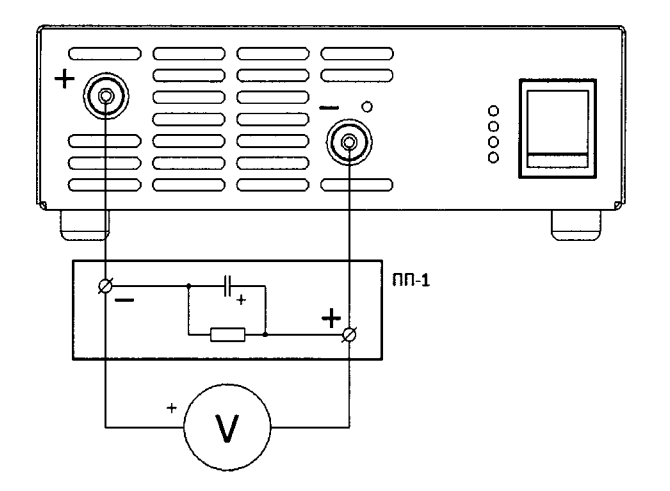

Рисунок 6 - Структурная схема соединения приборов

7.6.2 В программе управления анализатором на странице "Задачи" в области "Подготовка" для шага № 1 выбрать режим "Разряд СС", установить значение силы постоянного тока 500 мА до напряжения  $U_{3a\pi}$  из строки 1 таблицы 5 (минус 0,5 В), ограничение по времени задать 1 сут, измерение ESR выбрать "Не измер.".

7.6.3 Для шага № 2 в области "Подготовка" выбрать режим "Доразряд CV", установить значение напряжения  $U_{\text{3a}n}$  из строки 1 таблицы 4 (минус 0,5 В), конечный ток 0 А, ограничение по времени задать 1 сут. Остальные настройки согласно рисунку 7.

| 500<br>1. Paspru CC<br>2. Доразряд СV - 1-0.5<br>ं।∋                                                                                               | Ac: 1-0.5<br>или 11<br>lмA<br>lв<br>×<br>AC: 0<br>∃≂∐или  1<br>$\left  \cdot \right $<br>IA. | ESR: He измер.<br>cyr<br><b>cyr</b>            |             |
|----------------------------------------------------------------------------------------------------|----------------------------------------------------------------------------------------------|------------------------------------------------|-------------|
| Программа                                                                                                    |                                                                                              |                                                |             |
| 1. Her                                                                                                    |                                                                                              |                                                |             |
| $2.$ Her                                                                                                    |                                                                                              |                                                |             |
| 3. Her                                                                                                    |                                                                                              |                                                |             |
| 4. Her                                                                                                    |                                                                                              |                                                |             |
| 5. Her                                                                                                    |                                                                                              |                                                |             |
| 6. Her<br>$7.$ Her                                                                                                    |                                                                                              |                                                |             |
| 8. Her                                                                                                    |                                                                                              |                                                | <u>a s</u>  |
| ШИКЛОВ                                                                                                    | Программа: Загрузить<br>Сохранить                                                            |                                                |             |
| Завершание                                                                                                    |                                                                                              |                                                |             |
| 1. Her                                                                                                    |                                                                                              |                                                |             |
| $2$ Her                                                                                                    |                                                                                              |                                                |             |
| 3. Her                                                                                                    |                                                                                              |                                                |             |
| Параметры сохранения результатов                                                                                                    |                                                                                              |                                                |             |
|                                                                                                    | Объект: Гтест                                                                                |                                                |             |
| ▼                                                                                                    |                                                                                              |                                                |             |
| Файлы RAW: 0.1c.<br>П <sup>7</sup> ФайллоЦЦ 3ацикл<br>Файл RAW: 0:\РЕЗУЛЬТАТЫ\0\0-00000001.bd<br>Сводный файл по ЦЦ: D: VPE 3U ЛЬТАТЫ V0V0-CLK.txt | Сохр. каждый   1                                                                             | • Гшикл ГГ Лгрфм. Фрмт времени.  ЧЧЧ:ММ:СС.0 → | <b>Файл</b> |
| <b>Управление</b>                                                                                                    | 0.135B<br>Напряжение:                                                                        |                                                |             |

Рисунок 7 - Настройка программы управления анализатора АСК2.5.10.1

7.6.4 Нажать кнопку "Файл..." и задать любой файл для сохранения результатов.

7.6.5 Запустить подготовленную программу на выполнение кнопкой "Пуск".

7.6.7 Дождаться установления показаний эталонного вольтметра. Считать значение напряжения U<sub>06p</sub> с дисплея эталонного вольтметра.

7.6.8 Считать значение напряжения U<sub>изм</sub>, измеренное прибором, из области "Управление".

7.6.9 Определить абсолютную погрешность воспроизведений напряжения по формуле:

$$
\Delta U_{\text{bocnp}} = U_{\text{aa}} - U_{\text{o6p}} \tag{5}
$$

7.6.10 Результаты поверки считаются положительными, если значения погрешности, определенные по п. 7.6.9, не превышают допускаемых значений из таблицы 5.

7.6.11 Определить абсолютную погрешность измерений напряжения по формуле:

$$
\Delta U_{\text{H3M}} = U_{\text{H3M}} - U_{\text{off}} \tag{6}
$$

7.6.12 Результаты поверки считаются положительными, если значения погрешности, определенные по п. 7.6.11, не превышают допускаемых значений из таблицы 5.

7.6.13 Остановить подачу напряжения на клеммы прибора кнопкой "Стоп" в программе управления анализатором.

7.6.14 Повторить пп. 7.6.2 - 7.6.13 для всех значений напряжения из таблицы 5.

Таблица 5 - Значения напряжений и пределы допускаемой абсолютной погрешности анализаторов АСК2.5.10.1 для воспроизведений и измерений напряжения отрицательной полярности

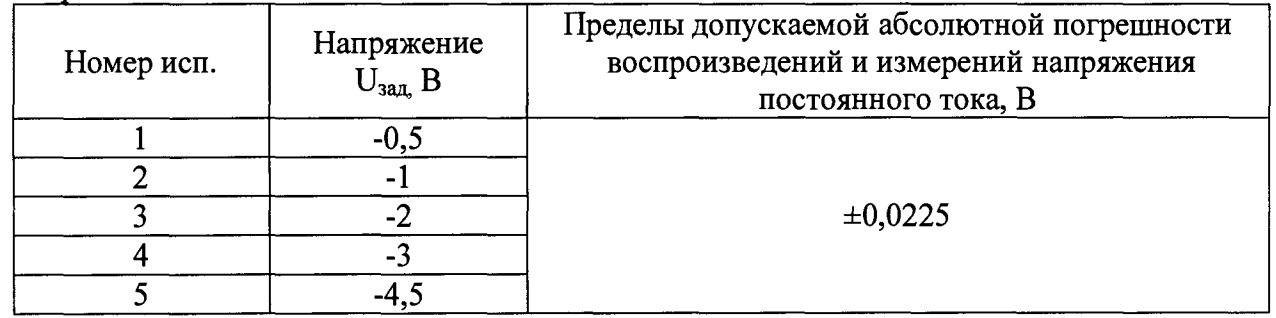

7.6.15 Разрядить конденсаторы, расположенные на плате поверки ПП-1, следующим образом.

7.6.15.1 В программе управления анализатором на странице "Задачи" в области "Подготовка" для шага № 1 выбрать режим "Заряд СС", установить значение силы постоянного тока 500 мА до напряжения 0 В, ограничение по времени задать 1 сут, флаг "dU" не устанавливать, измерение ESR выбрать "Не измер.". Остальные настройки согласно рисунку 8.

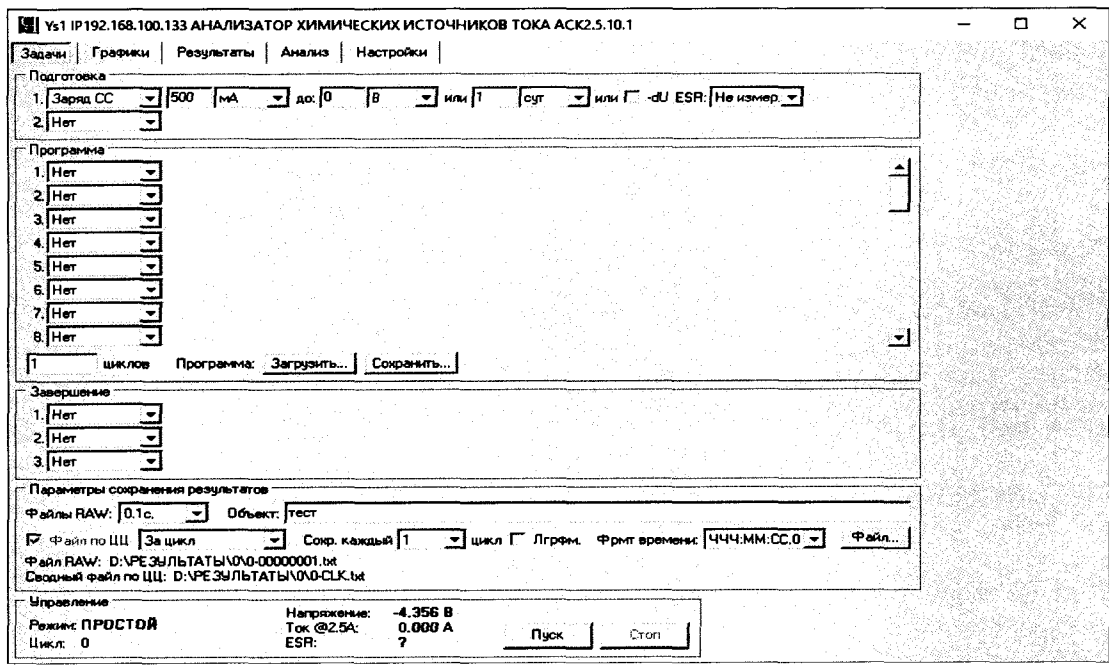

Рисунок 8 – Настройка программы управления анализатора АСК2.5.10.1

7.6.15.2 Нажать кнопку "Файл..." и задать любой файл для сохранения результатов.

7.6.15.3 Запустить подготовленную программу на выполнение кнопкой "Пуск".

7.6.15.4 Дождаться завершения разряда и перехода прибора в режим "ТЕСТ ЗАВЕРШЕН".

7.6.15.5 Нажать кнопку "Стоп".

7.7 Определение погрешности воспроизведений и измерений времени.

7.7.1 Воспроизведение измерение времени анализатором ACK2.5.10.1  $\mathbf{H}$ осуществляется с помощью одного и того же счетного устройства, тактируемого от одного и того же генератора частоты.

7.7.2 Используя плату поверки ПП-2 из комплекта поставки, собрать схему измерений, согласно рисунку 9. Плату поверки ПП-2 закрепить на клеммах анализатора с помощью винтов из комплекта поставки.

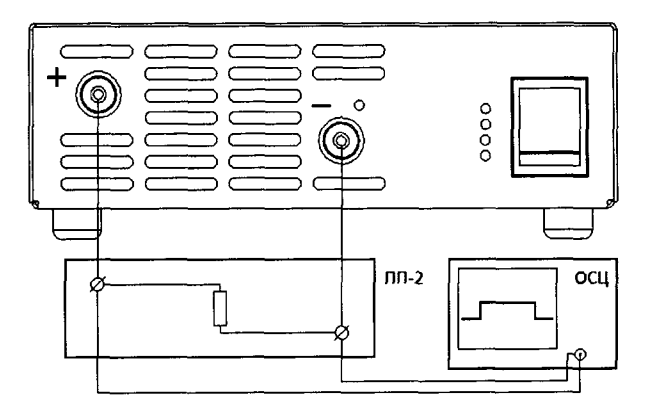

Рисунок 9 - Структурная схема соединения приборов

7.7.3 В программе управления анализатором на странице "Задачи" в области "Подготовка" для шага № 1 выбрать режим "Заряд СС", установить значение силы постоянного тока 1000 мА, заряд до 4,5 В, ограничение по времени задать согласно строке 1 таблицы 6 (1 с), флаг "-dU" не устанавливать, измерение ESR выбрать "Не измер.", количество циклов задать 1. Остальные настройки согласно рисунку 10.

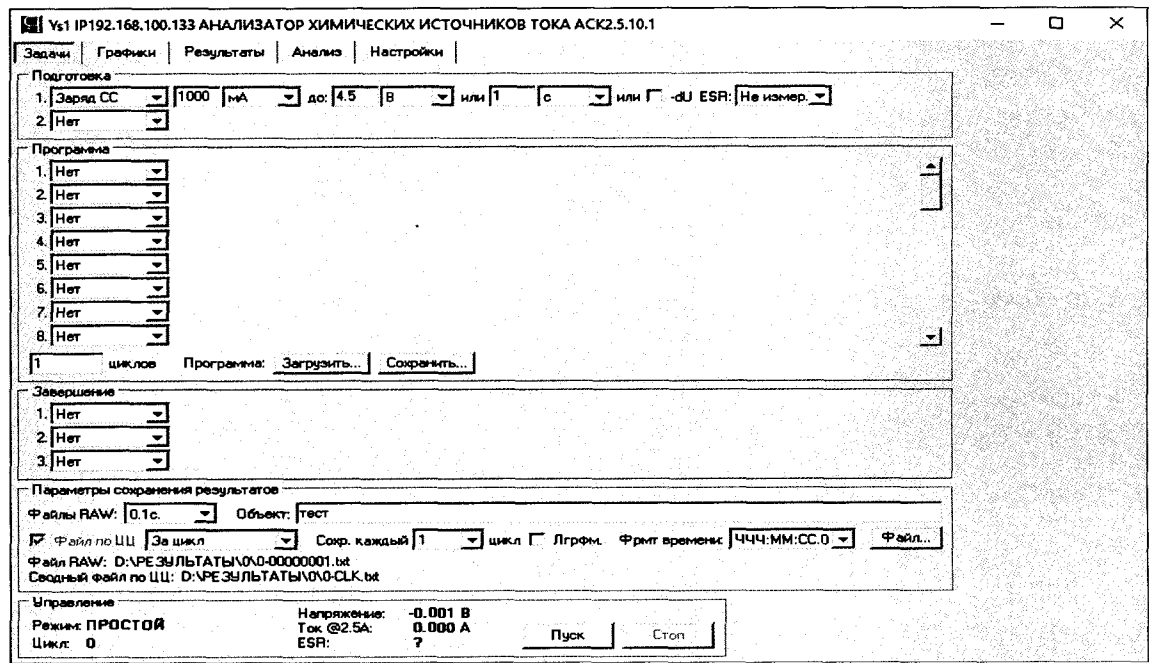

Рисунок 10 – Настройка программы управления анализатора АСК2.5.10.1

7.7.4 Нажать кнопку "Файл..." и задать любой файл для сохранения результатов.

7.7.5 Установить на осциллографе однократный запуск по уровню 0,5 В.

7.7.6 Запустить подготовленную программу на выполнение кнопкой "Пуск".

7.7.7 С помощью осциллографа определить длительность импульса тока на клеммах прибора t<sub>обр</sub>.

7.7.8 Определить абсолютную погрешность воспроизведения и измерения времени  $t_{H3M}$ , с, по формуле:

$$
\Delta t_{\text{H3M}} = t_{\text{3aq}} - t_{\text{06p}} \tag{7}
$$

7.7.9 Определить допускаемую абсолютную погрешность воспроизведения и измерения времени t<sub>макс</sub>, с, при значении заданного времени t<sub>зал</sub>, с, по формуле:

$$
\Delta t_{\text{make}} = t_{\text{3a}} \cdot 0.001 + 0.2 \tag{8}
$$

7.7.10 Результаты поверки считаются положительными, если значения погрешности, определенные по п.7.7.8, не превышают допускаемой абсолютной погрешности, вычисленной по п. 7.7.9.

7.7.11 Нажать кнопку "Стоп" в программе управления прибором.

7.7.12 Повторить пп. 7.7.3 - 7.7.11 для строк 2 и 3 таблицы 6.

Таблица 6 - Значения интервалов времени и пределы допускаемой абсолютной погрешности анализаторов АСК2.5.10.1 для воспроизведений и измерений времени

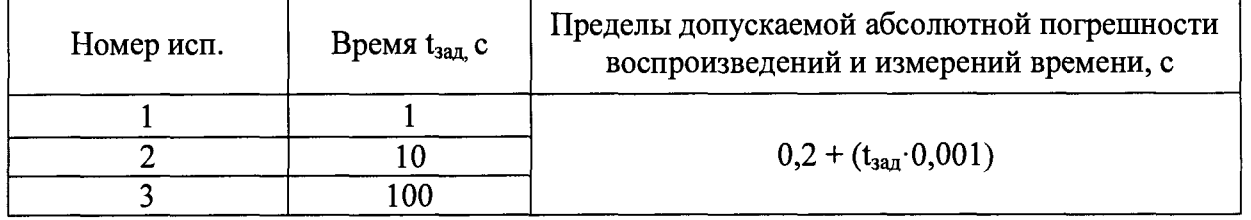

## 8 ОПРЕДЕЛЕНИЕ МЕТРОЛОГИЧЕСКИХ ХАРАКТЕРИСТИК АНАЛИЗАТОРА AKC2.5.10.2

8.1 Подготовка.

анализатор АСК2.5.10.2 к персональному 8.2 Подключить компьютеру  $\mathbf{c}$ установленным программным обеспечением Ys2 версии v7.1.100 или выше.

прибора, запустить программное питание обеспечение Ys2 8.3 Включить на персональном компьютере, установить связь между прибором и программой управления. Подключение прибора к компьютеру выполнить в соответствие с разделами "Подготовка к первому включению" и "Установка и настройка программного обеспечения" руководства по эксплуатации к анализатору.

8.4 Определение абсолютной погрешности воспроизведений и измерений силы постоянного тока.

8.4.1 Определение абсолютной погрешности воспроизведений и измерений силы постоянного тока для тока положительной полярности.

8.4.2 Собрать схему измерений, согласно рисунку 11.

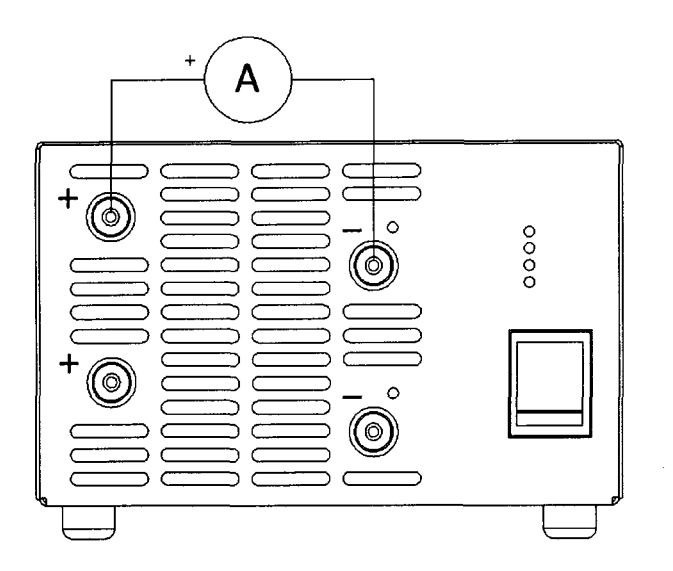

Рисунок 11 - Структурная схема соединения приборов

8.4.3 В программе управления анализатором на странице "Задачи" в области "Канал № 1" установить флаг "СНСС", установить заданное значение силы постоянного тока 1<sub>зад</sub> из строки 1 таблицы 7 (2500 мА), заряд до 4,5 В или 1 сут, флаг "-dU" не устанавливать, измерение ESR выбрать "Не измер.". Остальные настройки согласно рисунку 12.

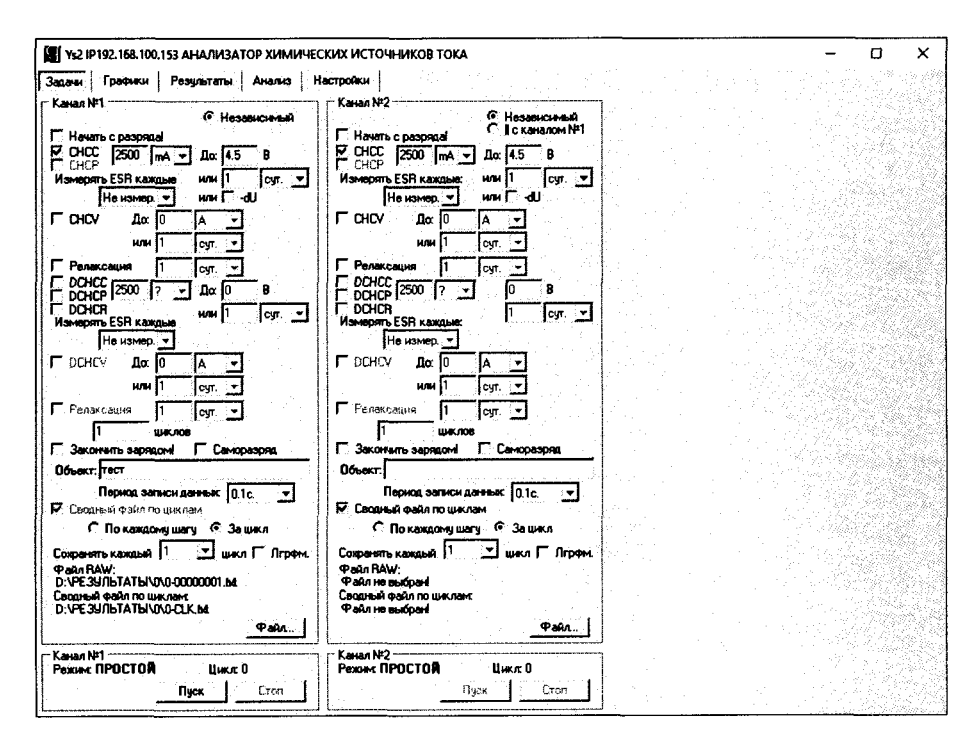

Рисунок 12 - настройка программы управления анализатора АСК2.5.10.2

8.4.4 В области "Канал № 1" нажать кнопку "Файл..." и задать любой файл для сохранения результатов.

8.4.5 Запустить подготовленную программу на выполнение кнопкой "Пуск" в области "Канал № 1".

8.4.6 Перейти на страницу "Результаты" программы управления.

8.4.7 Считать значение силы постоянного тока l<sub>обр</sub> с дисплея эталонного амперметра.

8.4.8 Считать значение силы постоянного тока 1<sub>изм</sub>, измеренное прибором, из области "Канал № 1" в верхней части страницы "Результаты".

8.4.9 Определить абсолютную погрешность воспроизведений силы постоянного тока по формуле:

$$
\Delta I_{\text{bocnp}} = I_{\text{saA}} - I_{\text{o6p}} \tag{11}
$$

8.4.10 Результаты проверки признаются положительными, если значения погрешности, определенные по п. 8.4.9, не превышают допускаемых значений из таблицы 7.

8.4.11 Определить абсолютную погрешность измерений силы постоянного тока по формуле:

$$
\Delta I_{\text{H3M}} = I_{\text{H3M}} - I_{\text{06p}} \tag{12}
$$

8.4.12 Результаты проверки признаются положительными, если значения погрешности, определенные по п. 8.4.11, не превышают допускаемых значений из таблицы 7.

8.4.13 Остановить подачу тока на клеммы прибора кнопкой "Стоп" в области "Канал № 1" программы управления анализатором.

8.4.14 Повторить пп. 8.4.3 - 8.4.13 для всех значений силы постоянного тока из таблицы 7.

8.4.15 Повторить пп. 8.4.2 - 8.4.14 для второго канала прибора, выбирая элементы управления и считывая показания из областей "Канал № 2" программы управления.

Таблица 7 - Значения силы постоянного тока и пределы допускаемой абсолютной погрешности анализаторов АСК2.5.10.2 для воспроизведений и измерений силы постоянного тока

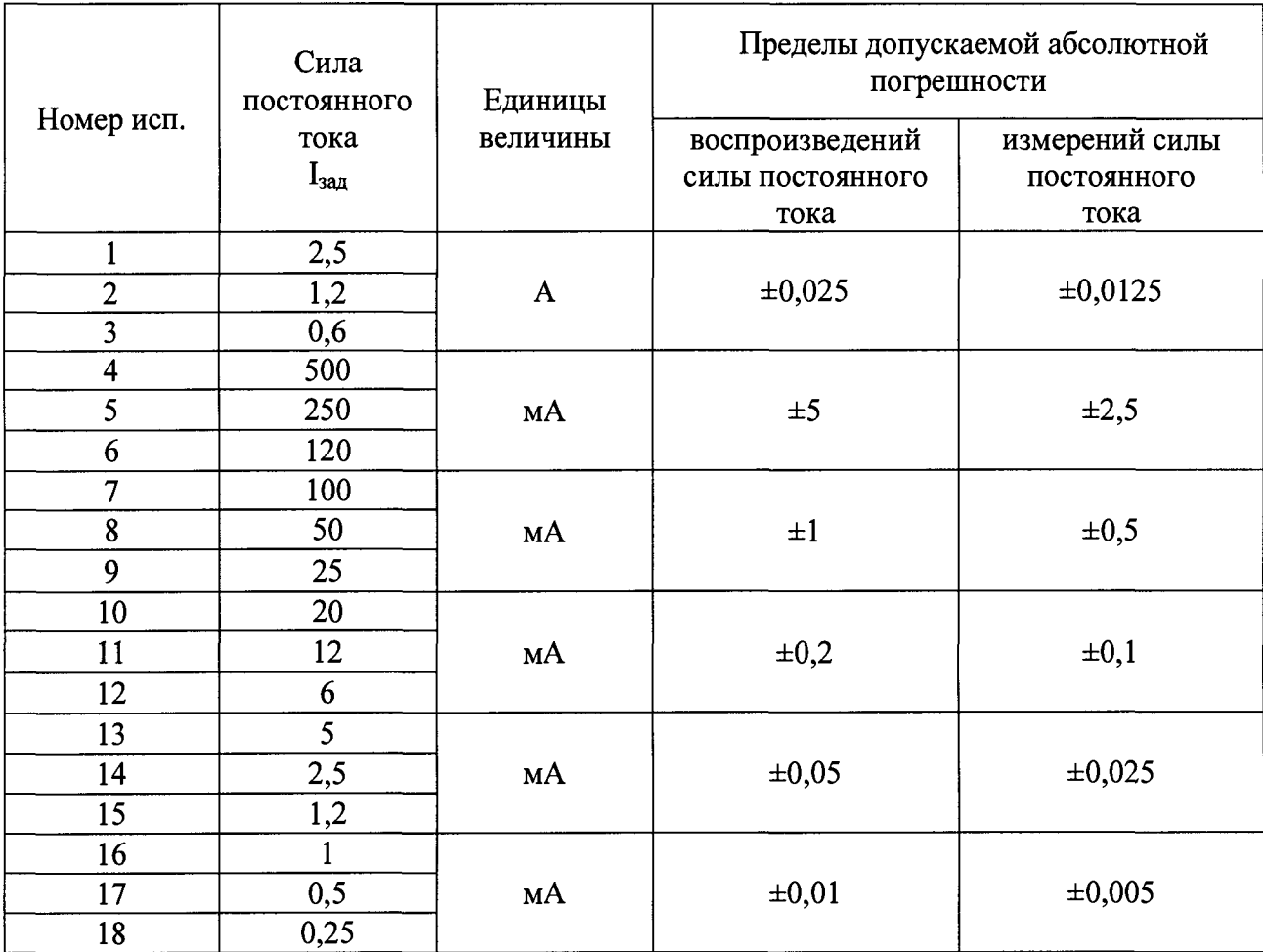

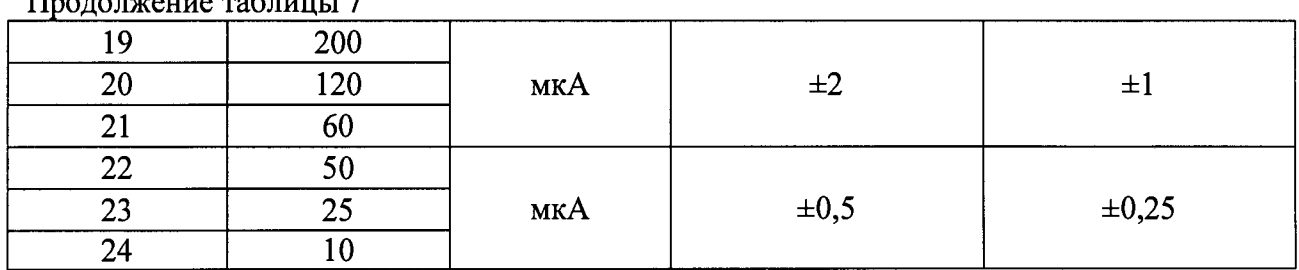

 $\prod_{\mathbf{p} \alpha \mathbf{p} \alpha \mathbf{p}}$ 

8.5 Определение абсолютной погрешности воспроизведений и измерений напряжения положительной полярности.

8.5.1 Используя плату поверки ПП-1 из комплекта поставки, собрать схему измерений, согласно рисунку 13. Плату поверки ПП-1 закрепить на клеммах анализатора с помощью винтов из комплекта поставки.

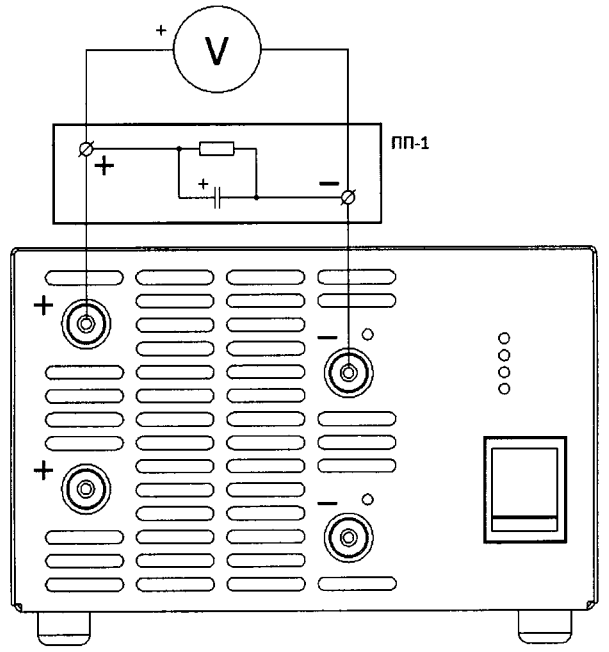

Рисунок 13 - Структурная схема соединения приборов

8.5.2 В программе управления анализатором на странице "Задачи" в области "Канал № 1" установить флаг "СНСС", установить значение силы постоянного тока 500 мА до напряжения U<sub>зад</sub> из строки 1 таблицы 8 (0,5 В), ограничение по времени задать 1 сут, флаг "dU" не устанавливать, измерение ESR выбрать "Не измер.". Установить флаг "CHCV", ограничение по току задать 0 А, ограничение по времени задать 1 сут. Остальные настройки согласно рисунку 14.

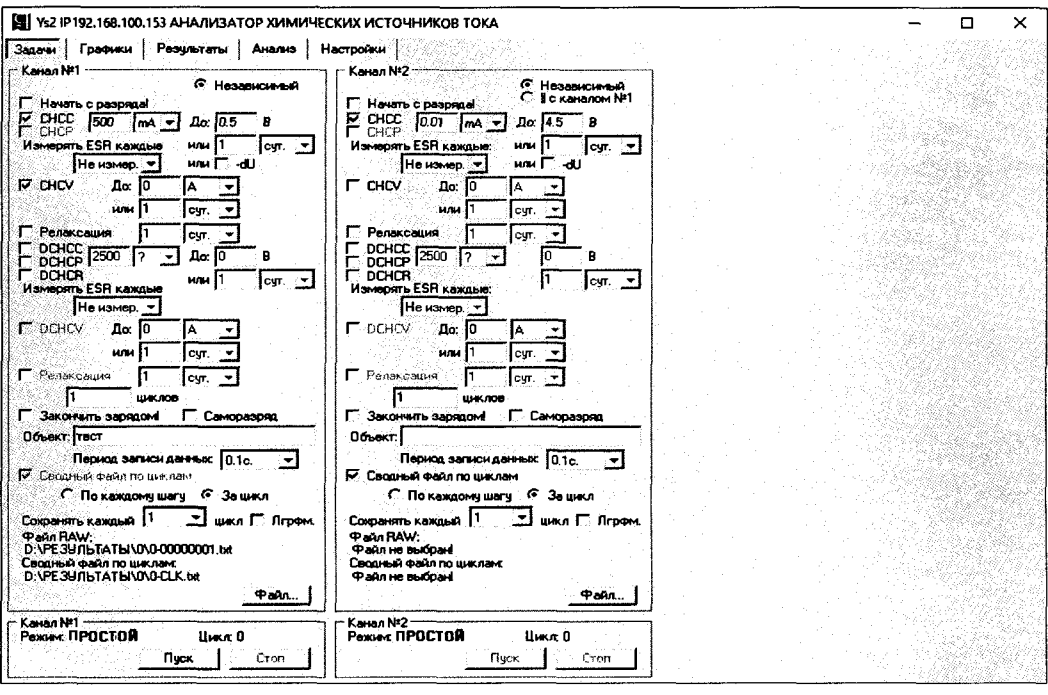

Рисунок 14 - настройка программы управления анализатора АСК2.5.10.2

8.5.3 В области "Канал № 1" нажать кнопку "Файл..." и задать любой файл для сохранения результатов.

8.5.4 Запустить подготовленную программу на выполнение кнопкой "Пуск" в области "Канал № 1".

8.5.5 Перейти на страницу "Результаты" программы управления.

8.5.6 Дождаться установления показаний эталонного вольтметра. Считать значение напряжения U<sub>06p</sub> с дисплея эталонного вольтметра.

8.5.7 Считать значение напряжения U<sub>изм</sub>, измеренное прибором, из области "Канал № 1" в верхней части страницы "Результаты".

8.5.8 Определить абсолютную погрешность воспроизведений напряжения  $\overline{a}$ формуле:

$$
\Delta U_{\text{bocnp}} = U_{\text{aag}} - U_{\text{o6p}} \tag{13}
$$

8.5.9 Результаты поверки признаются положительными, если значения погрешности, определенные по п. 8.5.8, не превышают допускаемых значений из таблицы 8.

8.5.10 Определить абсолютную погрешность измерений напряжения по формуле:

$$
\Delta U_{_{\text{H3M}}} = U_{_{\text{H3M}}} - U_{_{\text{06D}}} \tag{14}
$$

8.5.11 Результаты проверки признаются положительными, если значения погрешности, определенные по п. 8.5.10, не превышают допускаемых значений из таблицы 8.

8.5.12 Остановить подачу напряжения на клеммы прибора кнопкой "Стоп" в области "Канал № 1" программы управления анализатором.

8.5.13 Повторить пп. 8.5.2 - 8.5.12 для всех значений напряжения из таблицы 8.

Таблица 8 - Значения напряжений и пределы допускаемой абсолютной погрешности анализаторов АСК2.5.10.2 для воспроизведений и измерений напряжения положительной полярности

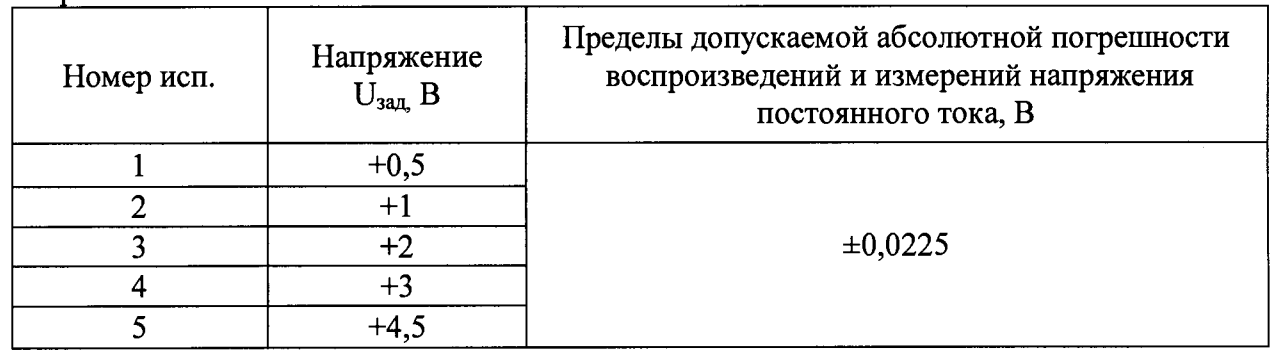

8.5.14 Разрядить конденсаторы, расположенные на плате поверки ПП-1, следующим образом.

8.5.14.1 В программе управления анализатором на странице "Задачи" в области "Канал № 1" снять флаги "СНСС" и "СНСV", установить флаг "DCHCC", установить значение силы постоянного тока 500 мА до напряжения 0 В, ограничение по времени задать 1 сут. измерение ESR выбрать "Не измер.". Остальные настройки согласно рисунку 15.

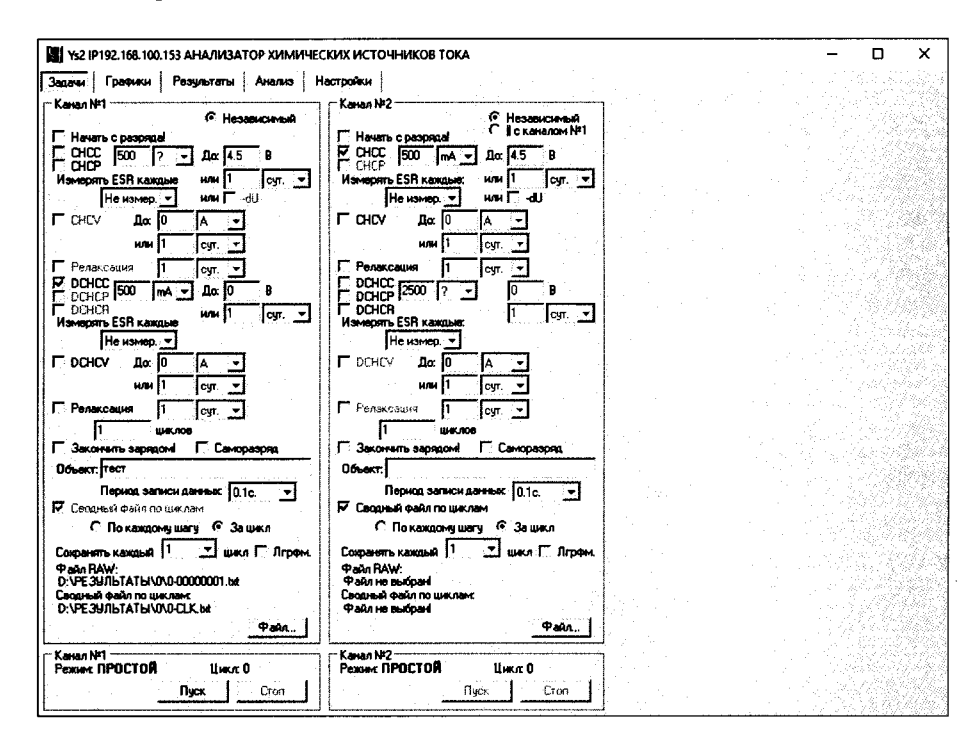

Рисунок 15 – настройка программы управления анализатора ACK2.5.10.2

8.5.14.2 В области "Канал № 1" нажать кнопку "Файл..." и задать любой файл для сохранения результатов.

8.5.14.3 Запустить подготовленную программу на выполнение кнопкой "Пуск" в области "Канал № 1".

8.5.14.4 Дождаться завершения разряда и перехода Канала № 1 прибора в режим "TCT 3ABEPIII.".

8.5.14.5 Нажать кнопку "Стоп" в области "Канал № 1" программы управления прибором.

8.5.15 Повторить пп. 8.5.1 - 8.5.14 для второго канала прибора, выбирая элементы управления и считывая показания из областей "Канал № 2" программы управления.

8.6 Определение абсолютной погрешности воспроизведений и измерений напряжения отрицательной полярности.

8.6.1 Используя плату поверки ПП-1 из комплекта поставки, собрать схему измерений, согласно рисунку 16. Плата IIII-1 для поверки напряжения отрицательной полярности закрепляется на клеммах анализатора обратной полярностью. Плату поверки ПП-1 закрепить на клеммах анализатора с помощью винтов из комплекта поставки.

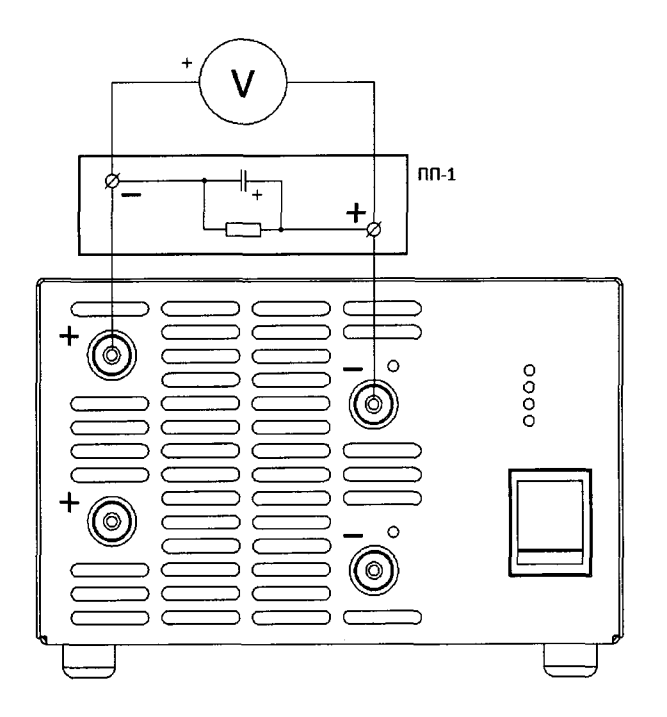

Рисунок 16 – Структурная схема соединения приборов

8.6.2 В программе управления анализатором на странице "Задачи" в области "Канал № 1" установить флаг "DCHCC", установить значение силы постоянного тока 500 мА, до напряжения U<sub>зал</sub> из строки 1 таблицы 9 (минус 0,5 В), ограничение по времени задать 1 сут, измерение ESR выбрать "Не измер.". Установить флаг "DCHCV", ограничение по току задать 0 А, ограничение по времени задать 1 сут. Остальные настройки согласно рисунку 17.

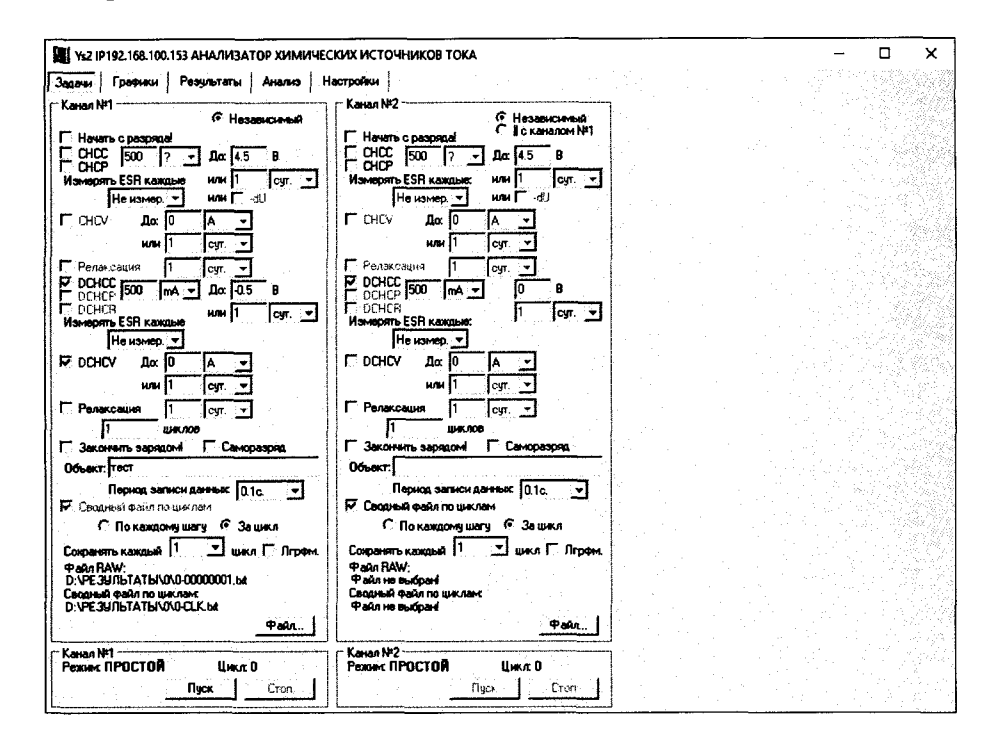

Рисунок 17 – настройка программы управления анализатора АСК2.5.10.2

8.6.4 В области "Канал № 1" нажать кнопку "Файл..." и задать любой файл для сохранения результатов.

8.6.5 Запустить подготовленную программу на выполнение кнопкой "Пуск" в области "Канал № 1". Перейти на страницу "Результаты" программы управления.

8.6.6 Дождаться установления показаний эталонного вольтметра. Считать значение напряжения U<sub>0бр</sub> с дисплея эталонного вольтметра.

8.6.7 Считать значение напряжения U<sub>изм</sub>, измеренное прибором, из области "Канал № 1" в верхней части страницы "Результаты".

8.6.8 Определить абсолютную погрешность воспроизведений напряжения по формуле:

$$
\Delta U_{\text{bocnp}} = U_{\text{aa}} - U_{\text{o6p}} \tag{15}
$$

8.6.9 Результаты поверки признаются положительными, если значения погрешности, определенные по п. 8.6.8, не превышают допускаемых значений из таблицы 9.

8.6.10 Определить абсолютную погрешность измерений напряжения по формуле

$$
\Delta U_{\text{H3M}} = U_{\text{H3M}} - U_{\text{06D}} \tag{16}
$$

8.6.11 Результаты проверки признаются положительными, если значения погрешности, определенные по п. 8.6.10, не превышают допускаемых значений из таблицы 9.

8.6.12 Остановить подачу напряжения на клеммы прибора кнопкой "Стоп" в области "Канал № 1" программы управления анализатором.

8.6.13 Повторить пп. 8.6.2 - 8.6.12 для всех значений напряжения из таблицы 9.

Таблица 9 - Значения напряжений и пределы допускаемой абсолютной погрешности анализаторов АСК2.5.10.2 для воспроизведений и измерений напряжения отрицательной полярности

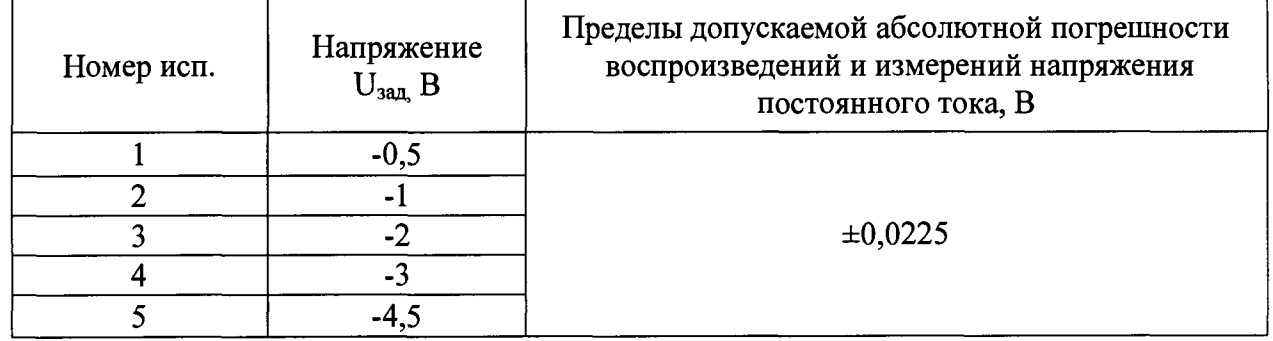

8.6.14 Разрядить конденсаторы, расположенные на плате поверки ПП-1, следующим образом.

8.6.14.1 В программе управления анализатором на странице "Задачи" в области "Канал № 1" снять флаги "DCHCC" и "DCHCV", установить флаг "СНСС", установить значение силы постоянного тока 500 мА до напряжения 0,5 В, ограничение по времени задать 1 сут, флаг "-dU" не устанавливать, измерение ESR выбрать "Не измер.". Остальные настройки согласно рисунку 18.

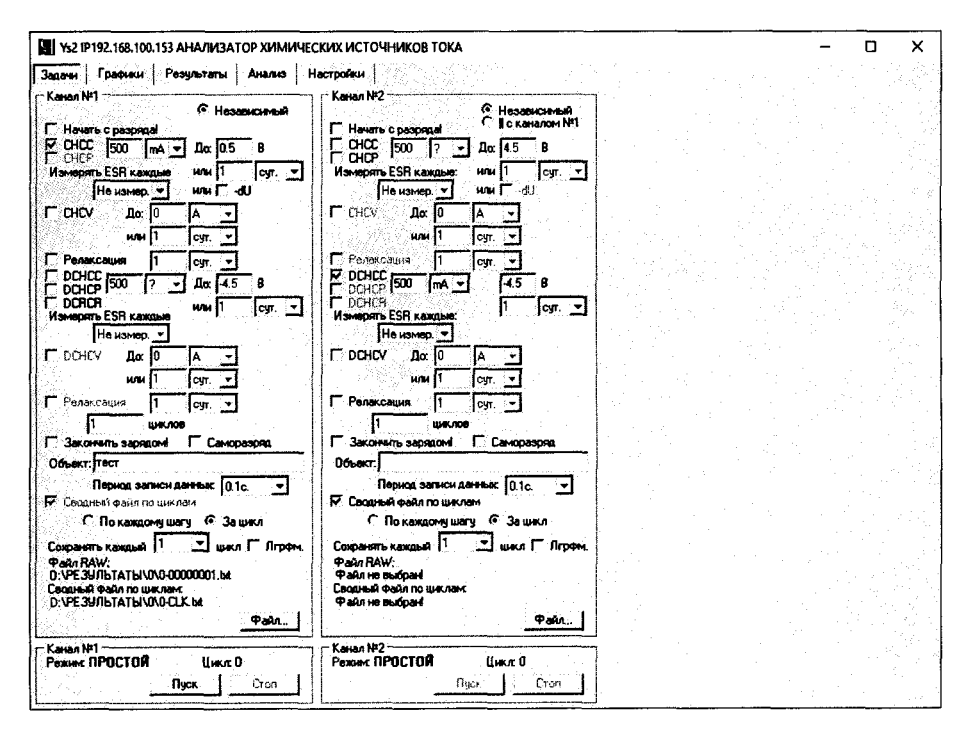

Рисунок 18 - настройка программы управления анализатора АСК2.5.10.2

8.6.14.2 В области "Канал № 1" нажать кнопку "Файл..." и задать любой файл для сохранения результатов.

8.6.14.3 Запустить подготовленную программу на выполнение кнопкой "Пуск" в области "Канал № 1".

8.6.14.4 Дождаться завершения разряда и перехода "Канала № 1" прибора в режим "ТСТ ЗАВЕРШ.".

8.6.14.5 Нажать кнопку "Стоп" в области "Канал № 1" программы управления прибором.

8.6.15 Повторить пп. 8.6.1 - 8.6.14 для второго канала прибора, выбирая элементы управления и считывая показания из областей "Канал № 2" программы управления.

8.7 Определение погрешности воспроизведений и измерений времени.

ACK2.5.10.2 8.7.1 Воспроизведение измерение времени анализатором И осуществляется с помощью одного и того же счетного устройства, тактируемого от одного и того же генератора частоты, для обоих каналов прибора.

8.7.2 Используя плату поверки ПП-2 из комплекта поставки, собрать схему измерений, согласно рисунку 19. Плату поверки ПП-2 закрепить на клеммах анализатора с помощью винтов из комплекта поставки.

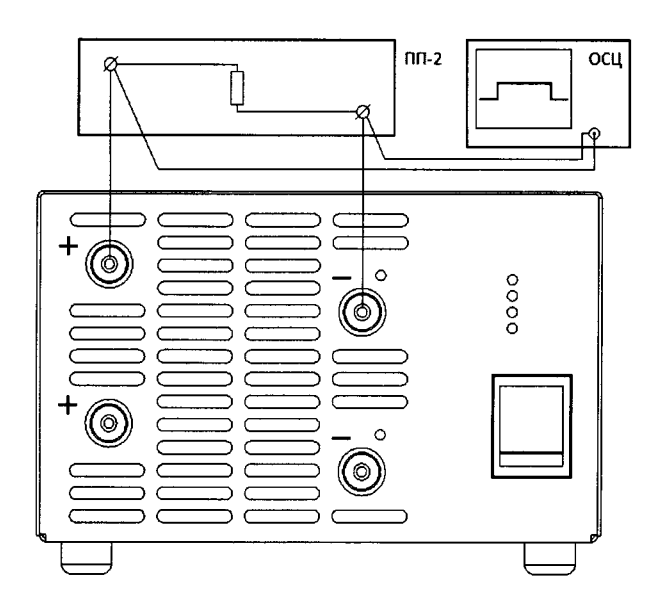

Рисунок 19 – Структурная схема соединения приборов

8.7.3 В программе управления анализатором на странице "Задачи" в области "Канал № 1" установить флаг "СНСС", установить значение силы постоянного тока 1000 мА, заряд до 4,5 В, ограничение по времени задать согласно строке 1 таблицы 10 (1 с), флаг "-dU" не устанавливать, измерение ESR выбрать "Не измер.", количество циклов задать 1. Остальные настройки согласно рисунку 20.

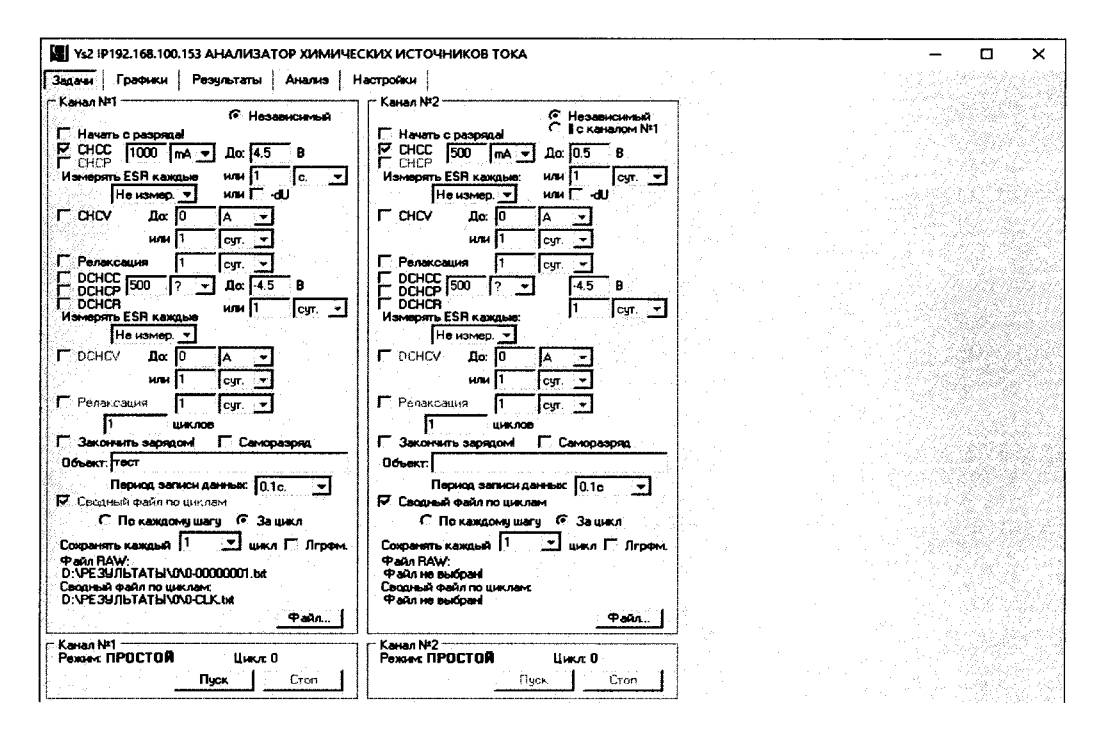

Рисунок 20 - настройка программы управления анализатора АСК2.5.10.2

8.7.4 В области "Канал № 1" нажать кнопку "Файл..." и задать любой файл для сохранения результатов.

8.7.5 Установить на осциллографе однократный запуск по уровню 0,5 В.

8.7.6 Запустить подготовленную программу на выполнение кнопкой "Пуск" в области "Канал № 1".

8.7.7 С помощью осциллографа определить длительность импульса тока на клеммах прибора t<sub>обр</sub>.

8.7.8 Определить абсолютную погрешность воспроизведения времени  $\Delta t_{\text{max}}$ , с, по формуле:

$$
\Delta t_{\text{H3M}} = t_{\text{3aI}} - t_{\text{06D}} \tag{17}
$$

8.7.9 Определить допускаемую абсолютную погрешность воспроизведения времени  $\Delta t_{\text{make}}$ , с, при значении заданного времени  $t_{\text{tan}}$ , с, по формуле:

$$
\Delta t_{\text{make}} = t_{3a\pi} \cdot 0.001 + 0.2 \tag{18}
$$

8.7.10 Результаты проверки признаются положительными. если значения погрешности, определенные по п. 8.7.8, не превышают допускаемой погрешности, вычисленной по п. 8.7.9.

8.7.11 Нажать кнопку "Стоп" в области "Канал № 1" в программе управления прибором.

8.7.12 Повторить пп. 8.7.3 - 8.7.11 для строк 2 и 3 таблицы 10.

Таблица 10 - Значения интервалов времени и пределов допускаемой погрешности анализаторов АСК2.5.10.2 для воспроизведений и измерений времени

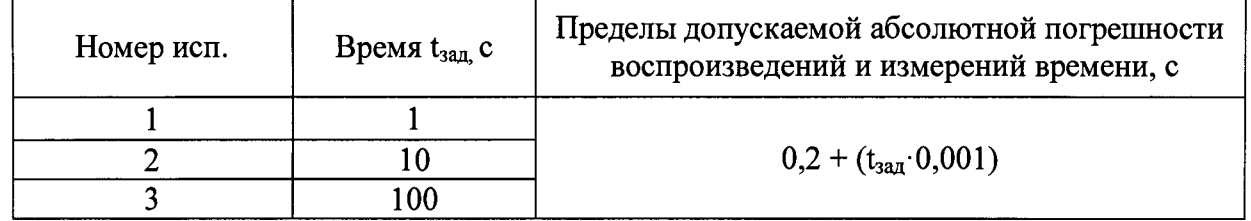

## 9 ОПРЕДЕЛЕНИЕ МЕТРОЛОГИЧЕСКИХ ХАРАКТЕРИСТИК АНАЛИЗАТОРА AKC2.5.10.8

9.1 Полготовка.

9.1.1 Подключить анализатор АСК2.5.10.8 к персональному компьютеру  $\mathbf{c}$ установленным программным обеспечением Ys8 версии v7.1.100 или выше.

9.1.2 Включить питание прибора, запустить программное обеспечение Ys8 на персональном компьютере, установить связь между прибором и программой управления. Подключение прибора к компьютеру выполнить в соответствие с разделами "Подготовка к первому включению" и "Установка и настройка программного обеспечения" руководства по эксплуатации к анализатору.

9.2 Определение абсолютной погрешности воспроизведений и измерений силы постоянного тока.

9.2.1 Определение абсолютной погрешности воспроизведений и измерений силы постоянного тока производится для тока положительной полярности.

9.2.2 Собрать схему измерений, согласно рисунку 21.

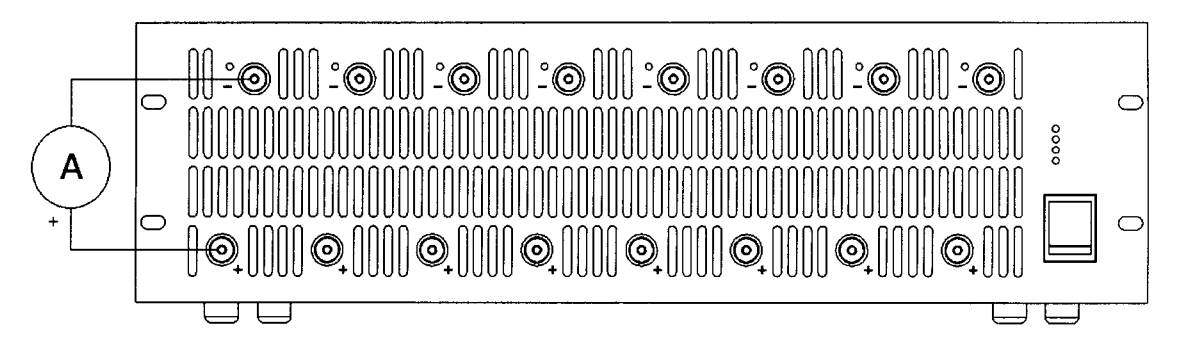

Рисунок 21 - Структурная схема соединения приборов

9.2.3 В программе управления анализатором на странице "Задачи" в области "Канал  $\mathcal{N}_2$  1" установить флаг "СНСС", установить заданное значение силы постоянного тока  $l_{32\pi}$  из строки 1 таблицы 11 (2500 мА), заряд до 4,5 В или 1 сут, флаг "-dU" не устанавливать, измерение ESR выбрать "Не измер.". Остальные настройки согласно рисунку 22.

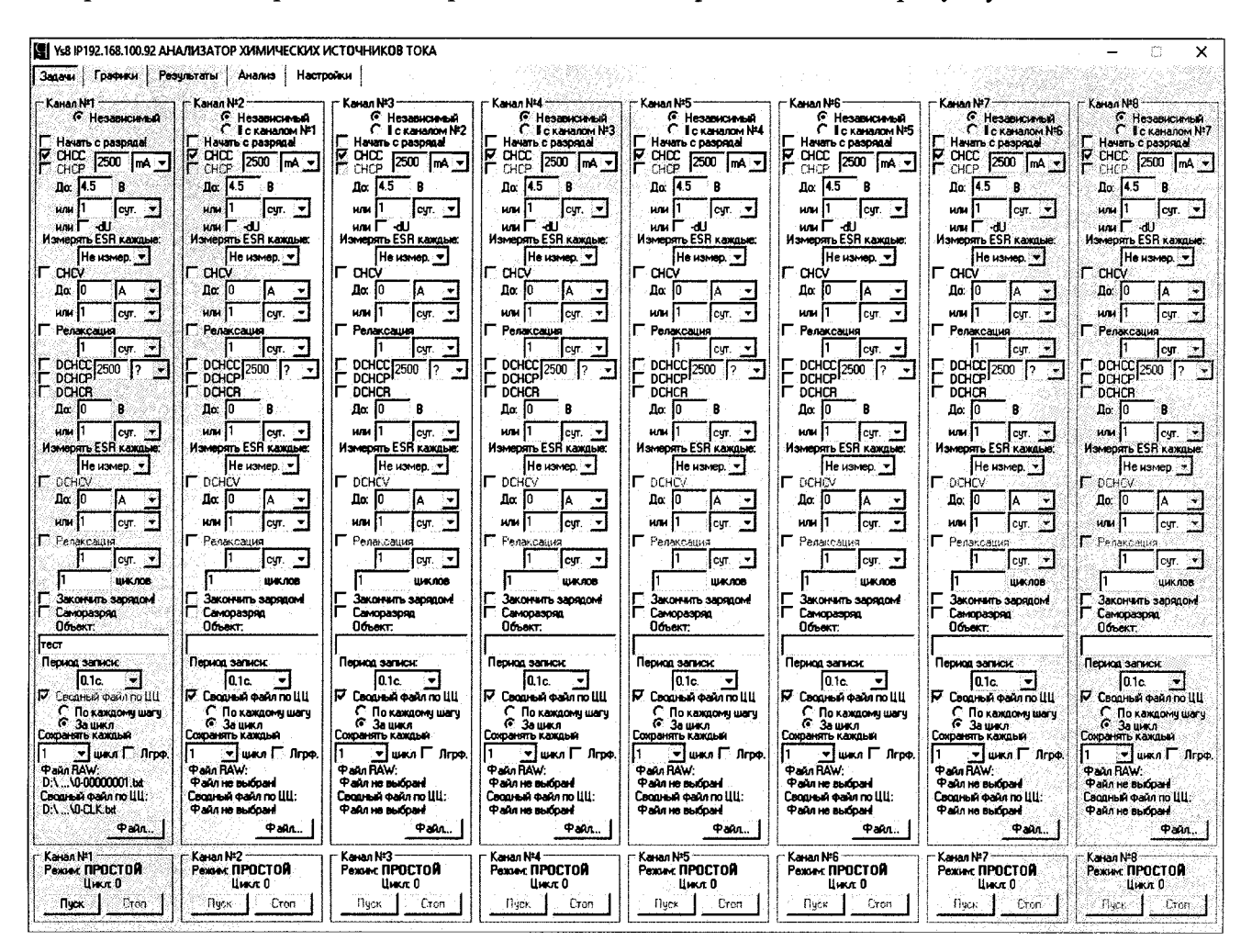

Рисунок 22 - настройка программы управления анализатора ACK2.5.10.8

9.2.4 В области "Канал № 1" нажать кнопку "Файл..." и задать любой файл для сохранения результатов.

9.2.5 Запустить подготовленную программу на выполнение кнопкой "Пуск" в области "Канал № 1".

9.2.6 Перейти на страницу "Результаты" программы управления.

9.2.7 Считать значение силы постоянного тока  $l_{\text{obs}}$  с дисплея эталонного амперметра.

9.2.8 Считать значение силы постоянного тока I<sub>изм</sub>, измеренное прибором, из области "Канал № 1" в верхней части страницы "Результаты".

9.2.9 Определить абсолютную погрешность воспроизведений силы постоянного тока по формуле:

$$
\Delta I_{\text{bocnp}} = I_{\text{saq}} - I_{\text{o6p}} \tag{21}
$$

9.2.10 Результаты проверки признаются положительными, если значения погрешности, определенные по п. 9.2.9, не превышают допускаемых значений из таблицы 11.

9.2.11 Определить абсолютную погрешность измерений силы тока по формуле:

$$
\Delta I_{\text{H3M}} = I_{\text{H3M}} - I_{\text{off}} \tag{22}
$$

9.2.12 Результаты проверки признаются положительными, если значения погрешности, определенные по п. 9.2.11, не превышают допускаемых значений из таблицы 11**.**

9.2.13 Остановить подачу тока на клеммы прибора кнопкой "Стоп" в области "Канал № 1" программы управления анализатором.

9.2.14 Повторить пп. 9.2.3 - 9.2.13 для всех значений силы постоянного тока из таблицы 11.

9.2.15 Повторить пп. 9.2.2 - 9.2.14 для остальных каналов прибора, выбирая элементы управления и считывая показания, из областей "Канал № 2" - "Канал № 8" программы управления.

Таблица 11 - Значения силы постоянного тока и пределы допускаемой абсолютной погрешности анализаторов АСК2.5.10.8 для воспроизведений и измерений силы постоянного тока

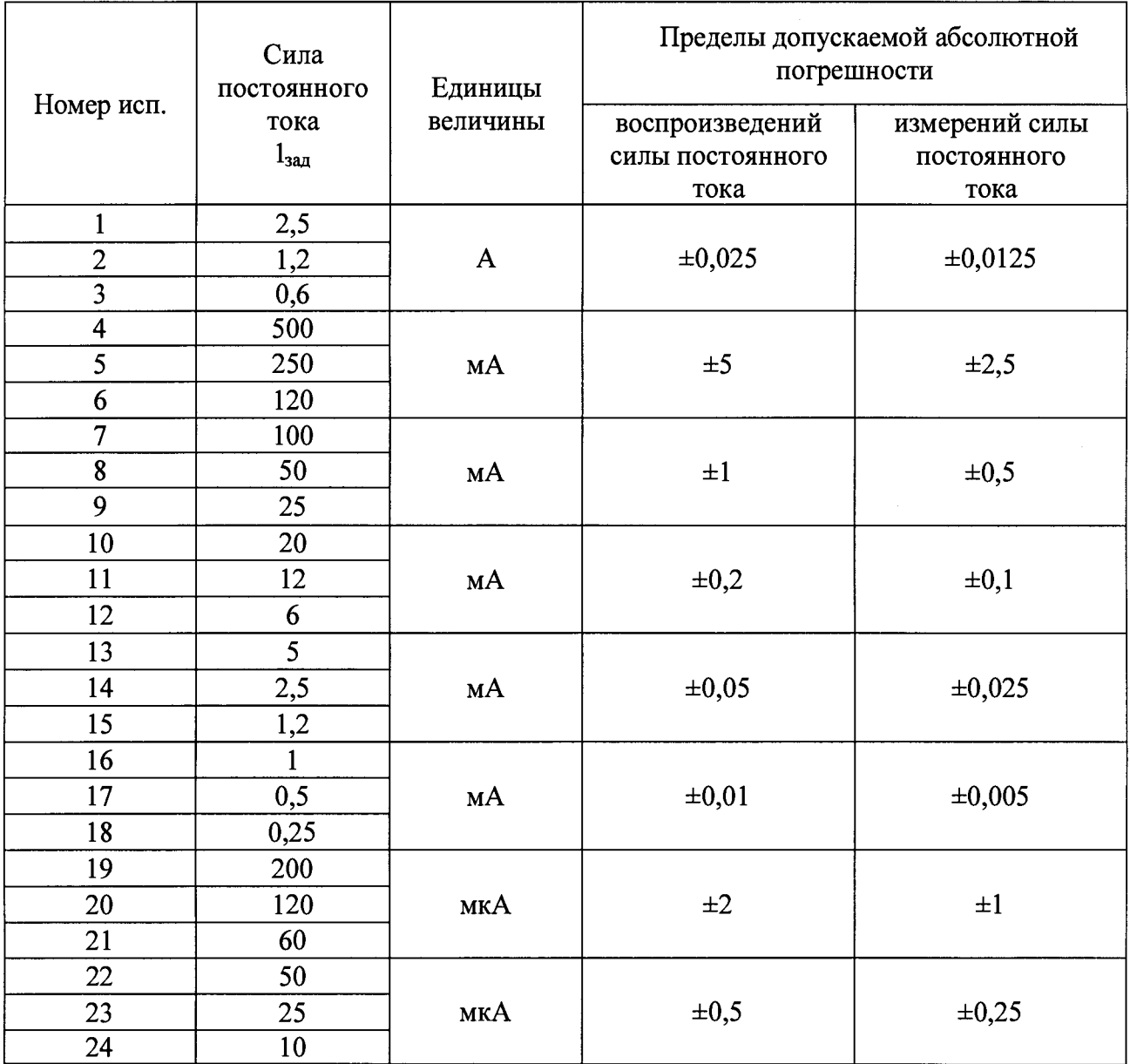

9.3 Определение абсолютной погрешности воспроизведений и измерений напряжения положительной полярности.

9.3.1 Используя плату поверки ПП-1 из комплекта поставки, собрать схему измерений, согласно рисунку 23. Плату поверки ПП-1 закрепить на клеммах анализатора с помощью винтов из комплекта поставки.

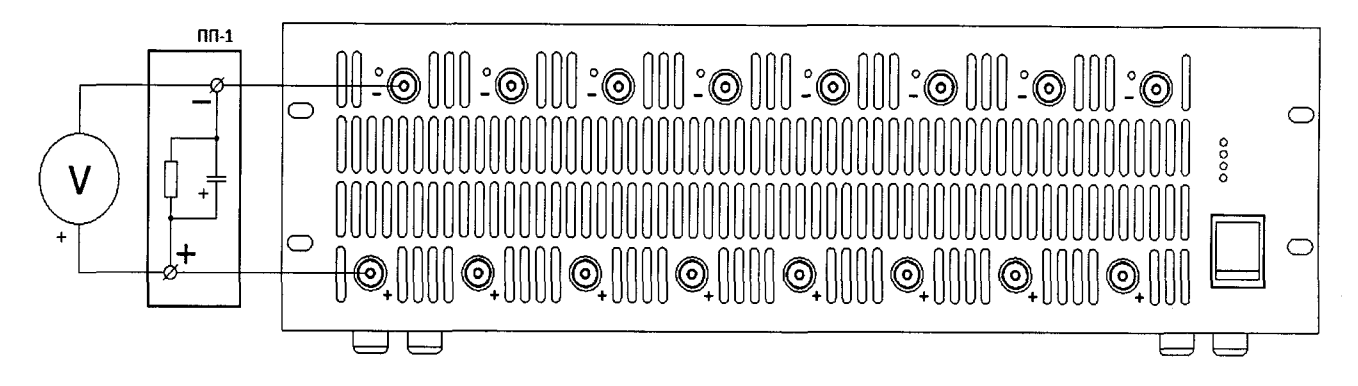

Рисунок 23 – Структурная схема соединения приборов

9.3.2 В программе управления анализатором на странице "Задачи" в области "Канал № 1" установить флаг "СНСС", установить значение силы постоянного тока 500 мА до напряжения  $U_{32}$  из строки 1 таблицы 12 (0.5 В), ограничение по времени залать 1 сут. флаг "dU" не устанавливать, измерение ESR выбрать "Не измер.". Установить флаг "CHCV", ограничение по току задать 0 А, ограничение по времени задать 1 сут. Остальные настройки согласно рисунку 24.

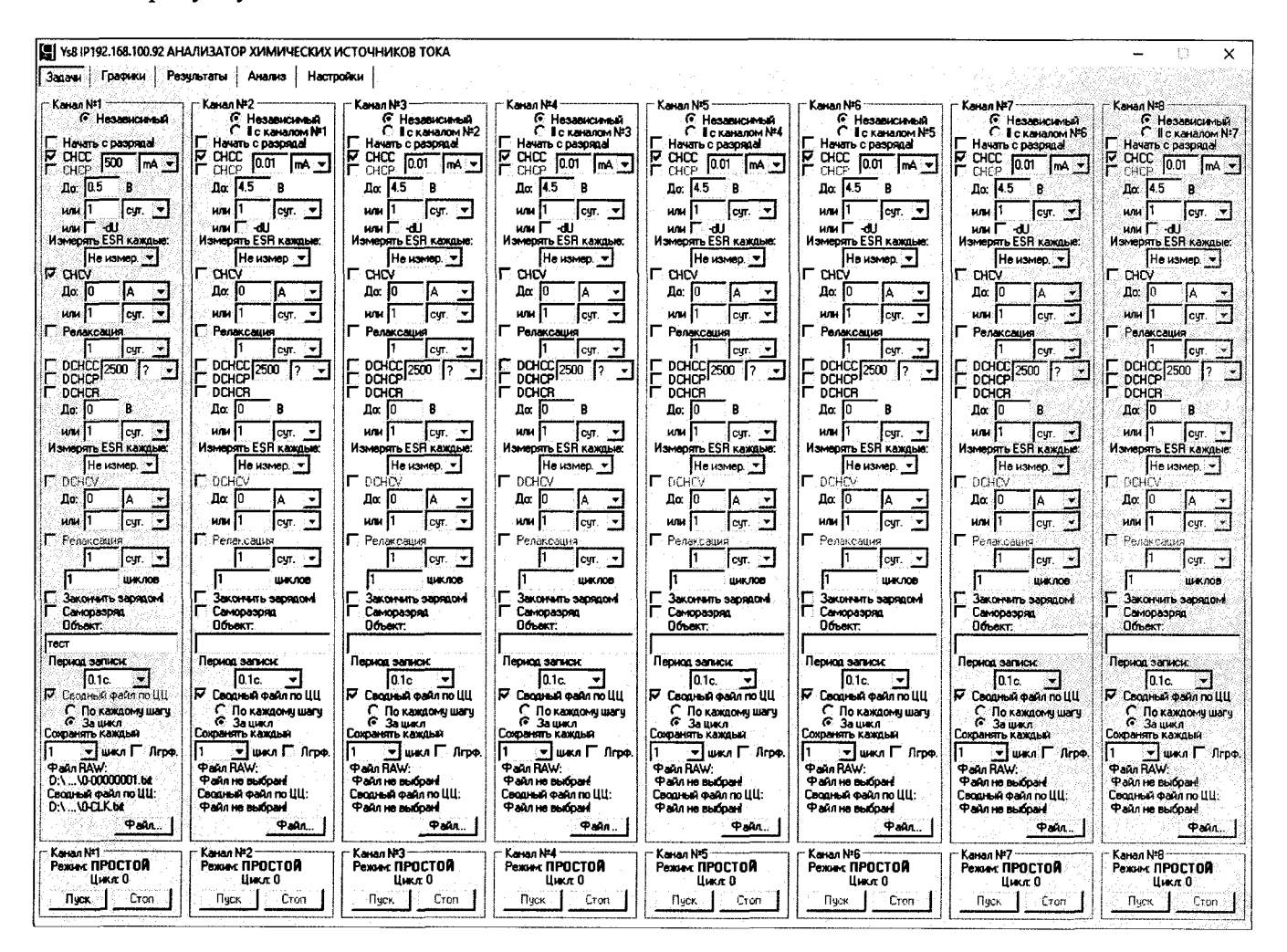

Рисунок 24 – настройка программы управления анализатора ACK2.5.10.8

9.3.3 В области "Канал № 1" нажать кнопку "Файл..." и задать любой файл для сохранения результатов.

9.3.4 Запустить подготовленную программу на выполнение кнопкой "Пуск" в области "Канал № 1".

9.3.5 Перейти на страницу "Результаты" программы управления.

9.3.6 Дождаться установления показаний эталонного вольтметра. Считать значение напряжения  $U_{\alpha 6p}$  с дисплея эталонного вольтметра.

9.3.7 Считать значение напряжения  $U_{\text{HSM}}$ , измеренное прибором, из области "Канал № 1" в верхней части страницы "Результаты".

9.3.8 Определить абсолютную погрешность воспроизведения напряжения по формуле:

$$
\Delta U_{\text{bocnp}} = U_{\text{sa},A} - U_{\text{o6p}} \tag{23}
$$

9.3.9 Результаты проверки признаются положительными, если значения погрешности, определенные по п. 9.3.8, не превышают допускаемых значений из таблицы 12.

9.3.10 Определить абсолютную погрешность измерения напряжения по формуле:

$$
\Delta U_{\text{H3M}} = U_{\text{H3M}} - U_{\text{off}} \tag{24}
$$

9.3.11 Результаты поверки признаются положительными, если значения погрешности, определенные по п. 9.3.10, не превышают допускаемых значений из таблицы 12.

9.3.12 Остановить подачу напряжения на клеммы прибора кнопкой "Стоп" в области "Канал № 1" программы управления анализатором.

9.3.13 Повторить пп. 9.3.2 – 9.3.12 для всех значений напряжения из таблицы 12.

Таблица 12 - Значения напряжений и пределы допускаемой абсолютной погрешности анализаторов АСК2.5.10.8 для воспроизведений и измерений напряжения положительной полярности

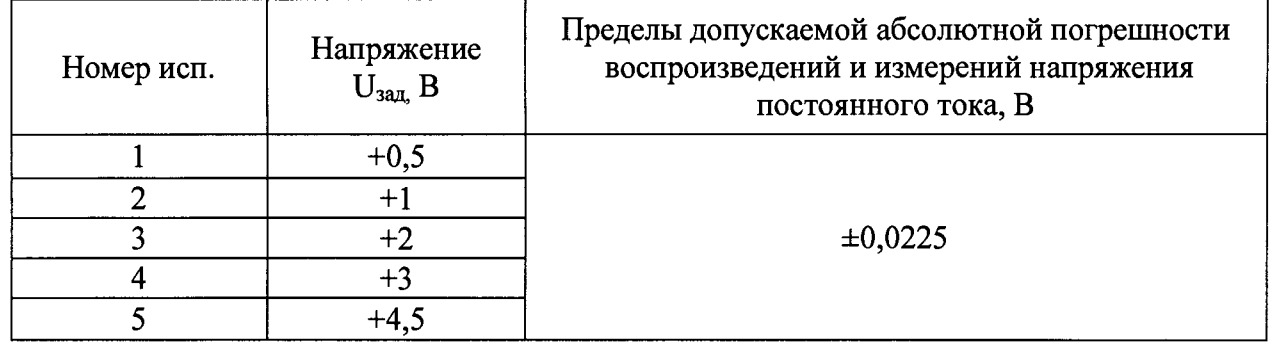

9.3.14 Разрядить конденсаторы, расположенные на плате поверки ПП-1, следующим образом.

9.3.14.1 В программе управления анализатором на странице "Задачи" в области "Канал № 1" снять флаги "СНСС" и "CHCV", установить флаг "DCHCC", установить значение силы постоянного тока 500 мА до напряжения 0 В, ограничение по времени задать 1 сут, измерение ESR выбрать "Не измер.". Остальные настройки согласно рисунку 25.

|                                                                                                    | 2 Ys8 IP192.168.100.92 АНАЛИЗАТОР ХИМИЧЕСКИХ ИСТОЧНИКОВ ТОКА                                                                                                    |                                                                                                    |                                                                                                    |                                                                                                    |                                                                                                    |                                                                                                    | ×                                                                                                    |
|----------------------------------------------------------------------------------------------------|----------------------------------------------------------------------------------------------------|----------------------------------------------------------------------------------------------------|----------------------------------------------------------------------------------------------------|----------------------------------------------------------------------------------------------------|----------------------------------------------------------------------------------------------------|----------------------------------------------------------------------------------------------------|----------------------------------------------------------------------------------------------------|
| Графики<br><b>3anawi</b><br>:Kanan N#1<br>• Независимый<br>Начать с разряда<br><b>CHCC</b><br>lsoo.<br>I2<br>Ã.<br><b>CHCP</b><br>$\ln 14.5$<br>Ð<br><b>HIM</b><br>CVT.<br>имГ⊲⊎<br>Измерять ESR каждые:<br>Не измер. *<br>$\Gamma$ CHCV<br>До. 10<br>$\alpha$<br>или 11<br>$\bullet$<br>CVT.<br><b>Релаксация</b><br>CVT.<br>×<br>۴<br>DCHCC <sub>500</sub><br>lmA ▼<br>DOHCP <sup>1</sup><br>$\Gamma$ DCHCR<br>$\text{nc}$ 10<br>л<br>uni il<br>lcyr ÷<br>Измерять ESR каждые.<br>Не измер. ▼<br><b>DOICY</b><br>10<br>До.<br>24<br>$\rightarrow$<br>нли Г<br>CVT.<br><b>Релаксация</b><br>cyr.<br><b>ШКЛОВ</b><br>Закончить зарядом<br>Саморазряд<br>Объект.<br>hact<br>Период записи: | Результаты<br>Настройки<br>Анализ<br>Kanan N <sup>12</sup><br>G.<br>Независимый<br>r<br>1 с каналом №1<br>Начать с разряда!<br>F<br>CHCC<br>1500<br>lmA∶≁l<br>CHCP<br>l4.5<br>Лo.<br>R<br>wм<br>lcyr. ∵▼<br>нмг⊶ш<br>Измерять ESR каждые:<br>Не измер. —<br>CHCV<br>Пo<br>-10<br>Σ<br>нли 1<br>÷<br>lcur.<br>Релаксация<br>lcur.<br>$\tilde{\textbf{v}}$<br>DCHCC<br>2500<br>$\mathbf{R}$<br>ł¥<br><b>DCHCP</b><br>DCHCR<br>$\ln 10$<br>R<br>или !<br>÷.<br>cντ.<br>Измерять ESR каждые:<br>Не измер. •<br><b>DCHO/</b><br>Do.<br>или 1<br>÷<br>CVT.<br>Г Релаксация<br>cyr. v<br><b>ILIK/IOB</b><br>Закончить зарядом<br>Саморазряд<br>Помект<br>Период записк | ∙Kanar N*3<br>• Независимый<br>с<br>I с каналом №2<br>Havare c pasonnal<br>V<br>CHCC<br>500<br>lmA∶≁.<br>СНОР<br>Дα   4.5<br>∴B<br><b>HAK</b><br>lcyr. ∵▼<br>или Г<br>۰U<br>Измерять ESR каждые:<br>He usmep. v<br>гаю<br>Дα  О<br>A<br>non 11<br>CVT.<br>Релаксация<br>CIT.<br>$\mathbf{r}$<br>DCHCC <sub>2500</sub><br>42.<br>코<br><b>DCHCP</b><br>DCHCR<br>До: 10<br>В<br><b>HAN</b><br>11<br>cyf. *<br>Измерять ESR каждые:<br>Не измер. -<br>$\Gamma$ DCHCV<br>La: 10<br>IA<br>или 11<br>CVT.<br><b>Релаксация</b><br>cur. v<br><b>UK/08</b><br>Закончить зарядом<br>Семоразово<br><b>Помет</b><br>Период записи: | Karan NM<br>С Независимый<br>c<br>II с каналом №3<br>Havaria c paspenal<br>CHCC<br>1500<br>ImA∶≁<br>CHCP<br>14.5<br>Дα<br>8<br><b>MAN</b><br>lαπ.<br>им Г<br>۰U<br>Измерять ESR каждые:<br>Не измер. ™<br><b>L</b> CHCV<br>Да: 10<br>÷<br>₩<br>нли-<br>CVT.<br>Релаксация<br>CIT.<br>DCHCC<br>2500<br>۰<br>DCHCP <sup>1</sup><br>DCHCR<br>До 10<br>B<br><b>HAM</b><br>CH. Y<br>Измерять ESR каждые<br>Не измер. **<br><b>L</b> DCHCV<br>До: 10<br>IA.<br>или II<br>CVT.<br>∶.<br><b>Релаксация</b><br>счт. ≀ ▼<br><b>ILAK/100</b><br>Закончить зарядом!<br>Саморазово<br>Объект:<br>Период записи: | Kanan N <sup>p</sup> 5<br>© Независиный<br>г<br>1 с каналом №4<br>Havan c paspenal<br>P<br>CHCC<br>500<br>lma ≁<br>CHCP<br>14.5<br>Пx.<br>B<br><b>MAM</b><br>CVT.<br>÷v<br>ин Г<br>-dl<br>Измерять ESR каждые:<br>Не измер. ▼<br>г<br>CHCV<br>Дα<br>10<br>или<br>CVT.<br>$\cdot$<br>Релаксация<br>cur.<br>DCHCC 2500<br>12<br>۰.<br><b>DOHOP</b><br>DCHCR<br>г<br>Da 10<br>в<br>HAH I<br>CVT. *<br>Измерять ESR каждые:<br>Не измер. •<br>$\Gamma$ DCHCV<br>Дo;<br>IA.<br>или 11<br>CVT.<br>Г Релаксация<br>cyr. +<br><b>ILIK/IOB</b><br>Закончить зарядом<br>Саморазряд<br>Объект:<br>Период записи: | Kawan NAS<br>• Независимый<br>r<br>∥сканалом №5<br>Havaru c paspreal<br>v<br>CHCC<br>500<br>lmA ▼<br>CHCP<br>I. 5<br>Дα<br>R<br>или<br>cyt.<br>- 7<br><b>HOM</b><br>لله<br>Измерять ESR каждые:<br>Не измер. -<br><b>CHOV</b><br>Πα.<br>łо<br>A<br>или 11<br>CVT.<br>÷<br>Релаксация<br>CVT.<br>- 7<br>DCHCC [2500]<br>ान्<br>DCHCP <sup>1</sup><br>DCHCR<br>Da lo<br>в<br>или 11<br>cut. *<br>Измерять ESR каждые:<br>Не измер. -<br>DOHCY<br>Ac: 10<br>IA.<br>÷<br>или 11<br>cyr.<br>÷<br><b>F</b> Penarcauisa<br>cyr. v<br><b>ILIK/10B</b><br><b>Закончить зарядом</b><br>Саморазряд<br>Dóbekt.<br>Период записи: | Kanan Nº7<br>• Независимый<br>C I с каналом Nº6<br>Начать с разряда!<br>F<br><b>CHCC</b><br>500<br>lnA v<br>CHCP<br>45<br>Дo:<br>в<br>йm<br>cyr ≫<br>или Г⊣dU<br>Измерять ESR каждые<br>Не измер,<br><b>CHCV</b><br>До: 10<br>lcur. →<br>им П<br>Релаксация<br>lcvr. →<br>dchcc<br>2500<br>I?<br>∵.<br><b>DCHCP</b><br><b>DCHCR</b><br>Дa 10<br>R<br>или 11<br>lcyr. ≫<br>Измерять ESR каждые:<br>Не измер. *<br>$\Gamma$ DCHCV.<br>Дo:<br>I٨<br>$\sim$<br>или 11<br>$\sim$<br>cντ.<br>F Penakcauwa<br>cyr. <b>*</b><br><b>ШКЛОВ</b><br>Закончить зарядом<br>ℾ<br>Саморазово<br>Объект.<br>Период записи: | Kanan N <sup>1</sup> B<br>С Независимый<br>C I c каналом Nº7<br>Начать с разряда!<br>Р снсс<br>500<br>lmA ≁<br>F<br>CHCP<br>45<br>Do:<br>в<br><b>HOM</b><br>lour. ∾<br>или П<br>-au<br>Измерять ESR каждые:<br>Не измер. ∵<br>Г снсу<br>Do.<br>10<br>или 11<br>cyr. x<br>Релаксация<br>cyr.<br>DCHCC $_{2500}$ $_{7}$<br><b>DCHCP</b><br>Госнсв<br>Дœ<br>١o<br>B<br>или 11<br>cur. v<br>Измерять ESR каждые:<br>Не измер. ж<br><b>I</b> DEHEV<br>Do:<br>Δ<br>или 11<br>cyr.<br>Г Ретаксация<br>cyr. ∜⊀<br><b>LUK/10B</b><br>Закончить зарядом!<br>┎<br>Саморазояд<br>Объект.<br>Период записи: |
| 10.1c.<br>÷<br><b>V</b> Ceograph pain no UU<br>С. По каждому шагу<br>G.<br>Зашкл<br>Сохранять каждый<br>▼ Ішкл Г Лгоф<br><b>Paul RAW:</b><br>D:\\0-00000001.bd<br>Сводный файл по ЦЦ:<br>DA MOLKIN                                                                                                    | 10.1c<br>R Cooper par no UU<br>С. По каждоми шагч<br>G<br>Зашкл<br>Сохранять каждый<br>≂1 шкл Г. Лго¢.<br><b><i><b>Pain RAW:</b></i></b><br><b>Pain He autoard</b><br>Сводный файл по ЦЦ:<br>Файл не выбоані                                                                                                    | lo 1c<br>F Coopera earn no UU<br>С Покаждому шагч<br>6 Зацикл.<br>Сохранять каждый<br>▼Ішкл Г Лгрф.<br><b>Paul RAW:</b><br><b>4 ann no autoard</b><br>Сводный файл по ЦЦ;<br>Файл не выбоан!                                                                                                    | 10.1c.<br>⊻<br>P Coopulation of the UU<br>С. По каждоми шагч<br>c<br>Зашки<br>Союзнять каждый<br>шкл Г Лгоф.<br>۰<br><b>Pain RAW:</b><br>Файлие выбоан<br>Сводный файл по ЦЦ:<br>Файл не выбоан!                                                                                                    | 10.1c.<br>IV Сворный файл по ЦЦ<br>C По каждому шагу<br>r.<br>Зашкл<br>Союзнять каждын<br>∙!шжлГ Лгоф<br>Pañn RAW:<br>Файл на выбран<br>Сводный файл по ЦЦ:<br>Файл не выбоан!                                                                                                    | 10.1c<br>Сворный файл по ЦЦ<br>С. По каждому шагу<br>c<br>Зашкл<br>Сохранять каждый<br>▼ Luaca El Arpo.<br><b>Page RAW:</b><br>Файл не выбрані<br>Сводный файл по ЦЦ:<br>Файл не выбран                                                                                                    | 10.1c.<br>×<br>Р Сводный файл по ЦЦ<br>С. По каждому шагу<br>С Зашкл<br>Сохранять каждый<br>шеся Г. Лгоф.<br>▼<br><b><i>Pain RAW:</i></b><br>Файл не выбран<br>Сводный файл по ЦЦ:<br>Файл не выбрані                                                                                                    | l0.lc.<br>$\overline{\phantom{a}}$<br>№ Сводный файл по ЦЦ<br>С. По каждому шагу<br>c<br>За цикл<br>Сохранять каждый<br><b>VI LUIKA IT Aroo</b><br><b><i>Pain RAW:</i></b><br>Файл не выбран!<br>Своеный файл по ЦЦ:<br>Файл не выбран                                                                                                    |
| Pan.<br>Kasan Nº1<br>Режик ПРОСТОЙ<br>Lincor <sub>0</sub><br><b>Tick</b><br>Cron                                                                                                    | Φaān<br>Karan Nº2<br>Режим ПРОСТОЙ<br>Цикл 0<br><b>Fluck</b><br>Cron                                                                                                    | $+an$<br>Kanan N#3<br>Режим: ПРОСТОЙ<br>Цикл 0<br>Пчек<br>Cron                                                                                                    | Φaйπ<br>Karan NA<br>Режис ПРОСТОЙ<br>Цикл 0<br><b>Nuck</b><br>Cron                                                                                                    | Φain.<br>Kanan N <sup>1</sup> 5<br>Режис ПРОСТОЙ<br>Llux.n: 0<br><b>Fluck</b><br>Cron                                                                                                    | Файл<br>Kanan N#G<br>Режим ПРОСТОЙ<br>Шикл: О<br><b>Buck</b><br>Cron                                                                                                    | $\Phi$ aйл<br>Kasan NºZ<br>Режим ПРОСТОЙ<br>llusn 0<br>Песк<br>Cron                                                                                                    | <b>Pain</b><br>Kanan N*R<br>Режик ПРОСТОЙ<br>Link tt D<br>Пчек<br>Cron                                                                                                    |

Рисунок 25 - настройка программы управления анализатора АСК2.5.10.8

9.3.14.2 В области "Канал № 1" нажать кнопку "Файл..." и задать любой файл для сохранения результатов.

9.3.14.3 Запустить подготовленную программу на выполнение кнопкой "Пуск" в области "Канал № 1".

9.3.14.4 Дождаться завершения разряда и перехода Канала № 1 прибора в режим "ТЕСТ ЗАВЕРШ.".

9.3.14.5 Нажать кнопку "Стоп" в области "Канал № 1" программы управления прибором.

9.3.15 Повторить пп. 9.3.1 - 9.3.14 для остальных каналов прибора, выбирая элементы управления и считывая показания, соответственно, из областей "Канал № 2" - "Канал № 8" программы управления.

9.4 Определение абсолютной погрешности воспроизведений и измерений напряжения отрицательной полярности.

9.4.1 Используя плату поверки ПП-1 из комплекта поставки, собрать схему измерений, согласно рисунку 26. Плата ПП-1 для поверки напряжения отрицательной полярности закрепляется на клеммах анализатора обратной полярностью. Плату поверки ПП-1 закрепить на клеммах анализатора с помощью винтов из комплекта поставки.

Лист № 30 Всего листов 45

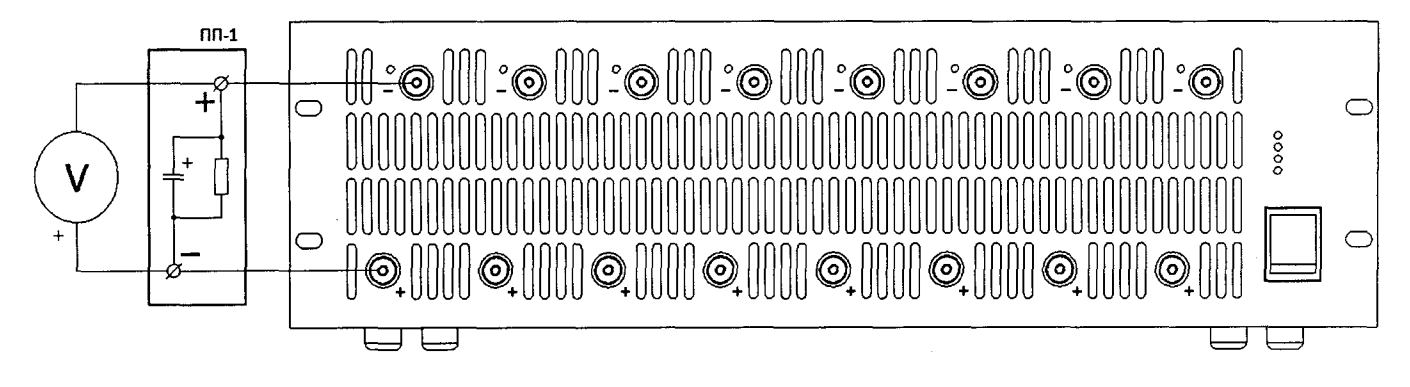

Рисунок 26 - Структурная схема соединения приборов

9.4.2 В программе управления анализатором на странице "Задачи" в области "Канал № 1" установить флаг "DCHCC", установить значение силы постоянного тока 500 мА, до напряжения  $U_{3a}$  из строки 1 таблицы 13 (минус 0,5 В), ограничение по времени задать 1 сут, измерение ESR выбрать "Не измер.". Установить флаг "DCHCV", ограничение по току задать 0 А, ограничение по времени задать 1 сут. Остальные настройки согласно рисунку 27.

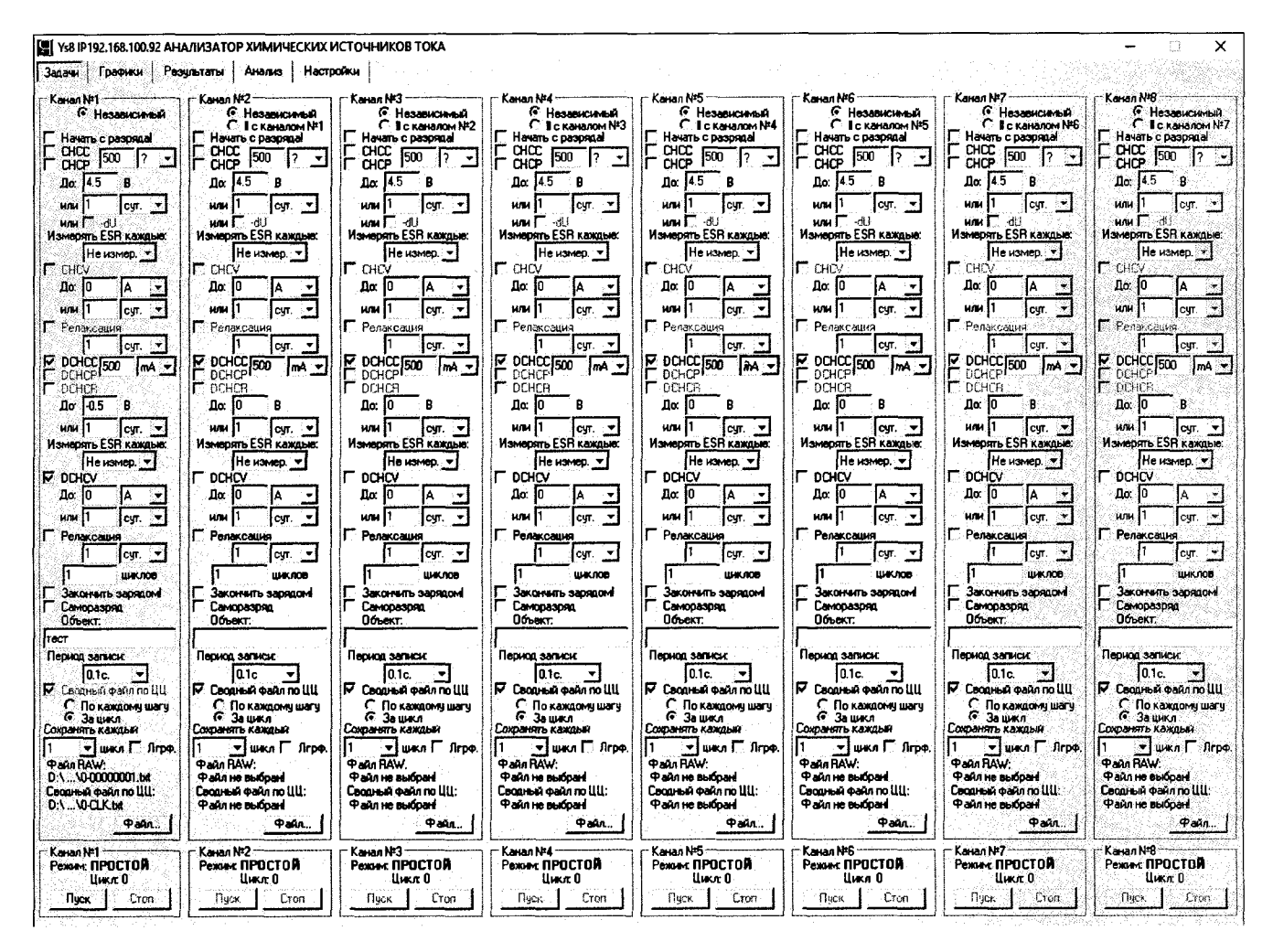

Рисунок 27 - настройка программы управления анализатора АСК2.5.10.8

9.4.4 В области "Канал № 1" нажать кнопку "Файл..." и задать любой файл для сохранения результатов.

9.4.4 Запустить подготовленную программу на выполнение кнопкой "Пуск" в области "Канал № 1".

9.4.5 Перейти на страницу "Результаты" программы управления.

9.4.6 Дождаться установления показаний эталонного вольтметра. Считать значение напряжения U<sub>06n</sub> с дисплея эталонного вольтметра.

9.4.7 Считать значение напряжения U<sub>изм</sub>, измеренное прибором, из области "Канал № 1" в верхней части страницы "Результаты".

9.4.8 Определить абсолютную погрешность воспроизведений напряжения  $\overline{10}$ формуле:

$$
\Delta U_{\text{bocnp}} = U_{\text{sa}_{\text{A}}} - U_{\text{o6p}} \tag{25}
$$

9.4.9 Результаты проверки признаются положительными, если значения погрешности, определенные по п. 9.4.8, не превышают допускаемых значений из таблицы 13.

9.4.10 Определить абсолютную погрешность измерений напряжения по формуле:

$$
\Delta U_{\text{H3M}} = U_{\text{H3M}} - U_{\text{06p}} \tag{26}
$$

9.4.11 Результаты проверки признаются положительными, если значения погрешности, определенные по п. 9.4.10, не превышают допускаемых значений из таблицы 13.

9.4.12 Остановить подачу напряжения на клеммы прибора кнопкой "Стоп" в области "Канал № 1" программы управления анализатором.

9.4.13 Повторить пп. 9.4.2 - 9.4.12 для всех значений напряжения из таблицы 13.

Таблица 13 – Значения напряжений и пределы допускаемой абсолютной погрешности анализаторов АСК2.5.10.8 для воспроизведений и измерений напряжения отрицательной полярности

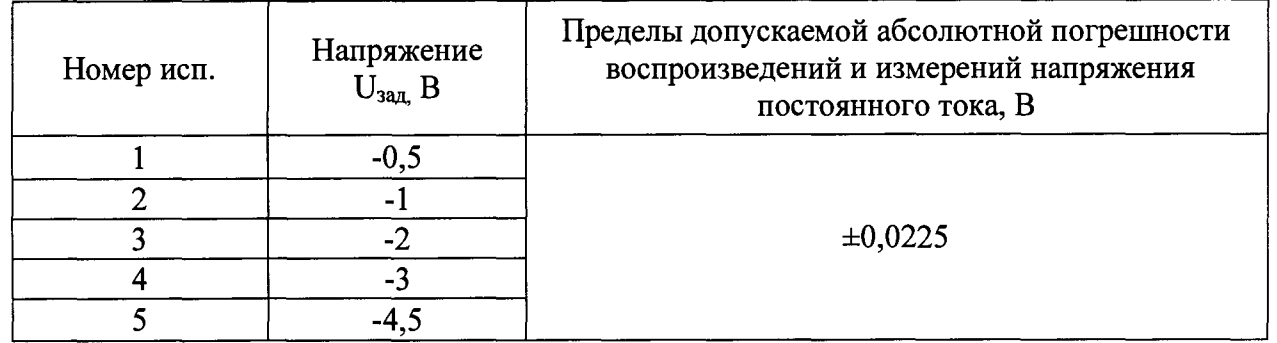

9.4.11 Разрядить конденсаторы, расположенные на плате поверки ПП-1, следующим образом.

9.4.11.1 В программе управления анализатором на странице "Задачи" в области "Канал № 1" снять флаги "DCHCC" и "DCHCV", установить флаг "СНСС", установить значение силы постоянного тока 500 мА до напряжения 0,5 В, ограничение по времени задать 1 сут, флаг "-dU" не устанавливать, измерение ESR выбрать "Не измер.". Остальные настройки согласно рисунку 28.

## Лист № 32 Всего листов 45

|                                               | <b> 團 Ys8 IP192.168.100.92 АНАЛИЗАТОР ХИМИЧЕСКИХ ИСТОЧНИКОВ ТОКА</b> |                                            |                                           |                                                            |                                                    |                                             |                                               |
|-----------------------------------------------|----------------------------------------------------------------------|--------------------------------------------|-------------------------------------------|------------------------------------------------------------|----------------------------------------------------|---------------------------------------------|-----------------------------------------------|
| Графики Результаты<br>Задачи                  | Настройки<br>Анализ                                                  |                                            |                                           |                                                            |                                                    |                                             |                                               |
| Kanan NH<br>Г Независимый                     | Kanan N <sub>2</sub><br><sup>С</sup> Назависимый                     | ~ Kanan N*3<br>• Независимый               | Kanan Nº4<br>c<br>Независимый             | Kanan NP5                                                  | <b>: Канал N46 -</b>                               | Kanan Nº7                                   | Kanan NHB                                     |
|                                               | С Ісканалом №1                                                       | С Ісканалом №2                             | c<br>1 с каналом №3                       | • Независимый<br>C I сканалом NP4                          | С Независимый<br>C I CKaHanom Nº5                  | G. Независимий<br>C I сканалом NPG          | • Независимый<br>C. I сканалом Nº7            |
| Начать с разряда<br>CHCC                      | Havan c paspenal<br><b>CHCC</b>                                      | Начать с разряда!<br>CHCC                  | Начать с разряда!<br><b>CHCC</b>          | <b>Начать с разряда!</b><br>CHCC                           | Начать с разряда!<br>CHCC                          | Начать с разряда!<br>CHCC                   | Начать с разряда!<br>CHCC                     |
| 500<br>lmA <del>∼</del><br>CHCP               | 500<br>b<br>CHCP                                                     | 500<br>ł2<br>CHCP                          | 500<br>I۶<br>CHCP                         | 500<br>ł?<br>CHCP                                          | 500<br>r<br>CHOP                                   | 500<br>CHCP                                 | 500<br>CHCP                                   |
| Де: 10.5                                      | $\ln 14.5$<br>٠R                                                     | 4.5<br>Дα<br>B                             | 4.5<br>Дx,<br>美目                          | 14.5<br>Пo:<br>B                                           | Дс 14.5<br>∴ R                                     | 4.5<br>Πα.<br>R                             | Дс. 14.5<br>- 8                               |
| ĤМ<br>cy. ▼                                   | umu<br>cyr. ▼                                                        | uni:<br>lour. ▼                            | иrи<br>cyr. v                             | или<br>lcyr. ∵∙                                            | <b>HOM</b><br>cyr. v                               | <b>HIM</b><br>cur.                          | ИW<br>cut.<br>ंक                              |
| -41<br>им П<br>Измерять ESR каждые:           | serne:<br>动<br>Измерять ESR каждые:                                  | или Г⊣dl<br>Измерять ESR каждые:           | unu l⊡<br>Измерять ESR каждые             | -4.<br><b>HAM</b><br>Измерять ESR каждые:                  | им Г<br>-411<br>Измерять ESR каждые:               | <b>или Γ</b> ed∪<br>Измерять ESR каждые:    | им Г.⊲⊎<br>Измерять ESR каждые:               |
| Не измер. У                                   | Не измер∴ *                                                          | Не измер. У                                | Не измер.                                 | Не измер. ▼                                                | Не измер∴≁                                         | Не измер. ∵                                 | Не измер. У                                   |
| CHCV                                          | г сно                                                                | IГ сн $\rm \tilde{\rm o}$                  | CHEV                                      | г снсу                                                     | іг сном                                            | <b>DHCV</b>                                 | г<br>CHCV                                     |
| Ди 10<br>l٨<br>$\mathcal{M}$                  | $\ln 10$<br>۰.                                                       | Да: 10                                     | $\ln 10$                                  | До:<br>÷<br>ΙA                                             | До: 10<br>$\cdot$                                  | Дс: 10<br>}me                               | До: 10                                        |
| $\mathcal{A}$<br>или 11<br>cur.               | или 11<br>CVT.                                                       | или Н<br>CVT.                              | или 11<br>CVF.                            | ۰.<br><b>HUM</b><br>cvr.                                   | или 11<br>CVT.                                     | una 11<br>۰.<br>cvr.                        | ил 11<br>CVT.                                 |
| Релаксация                                    | Penatoaues                                                           | ┍<br>Релаксация                            | П. Релаксация                             | Г Релаксация                                               | ┍<br>Релаксация                                    | Релаксация                                  | Г. Релаксация.                                |
| CIT.<br>DCHCC <sub>500</sub><br>l2<br>84      | cyr.<br>$\sim$<br>DCHCC <sub>500</sub>                               | cyr. *<br>DCHCC 500                        | cyr.<br>ए                                 | logr.<br>$\overline{\phantom{a}}$<br>DCHCC <sub>1500</sub> | cyr. ∵≖<br>P<br>DCHCC <sub>500</sub>               | Iсут.<br>÷<br>ஈ<br>DCHCC <sub>1500</sub>    | cyr. *<br>DCHCC 500                           |
| DCHCP <sup>1</sup>                            | lm∆ ≁l<br>DCHCP <sup>1</sup>                                         | ٢<br>$m \sqrt{2}$<br><b>DCHCP</b>          | DCHCP <sup>500</sup><br>mA v              | lmA∵≁<br><b>BCHCP</b>                                      | lmA <del>-</del><br><b>DOHCP</b>                   | lmA ≁<br>рснорі                             | F<br>lmA →<br><b>DEHEF!</b>                   |
| DCHCR<br>$\ln 45$<br>B                        | DCHCR<br>До: 145<br>B                                                | DCHCR<br>ιг<br>Да: 14.5<br>ÈВ              | DCHCR<br>Дα 14.5<br>े B                   | DCHER<br>г<br>До: $\sqrt{4.5}$ В                           | DEHCR<br>$\Delta \alpha$ - $\sqrt{4.5}$<br>٠R      | DCHCR<br>$\sqrt{4.5}$<br>- 8                | $\Gamma$ doier<br>$\ln 14.5$                  |
|                                               |                                                                      |                                            |                                           |                                                            |                                                    |                                             |                                               |
| или 11<br>-98<br>CVT.<br>Измерять ESR каждые: | им П<br>cur. ∶∙<br>Измерять ESR каждые:                              | или II<br>lcur. ⊹▼<br>Измерять ESR каждые: | или 11<br>lcvr∴ *<br>Измерять ESR каждые: | или 11<br>lovr. ▼<br>Измерять ESR каждых                   | или 11<br>cur <del>v</del><br>Измерять ESR каждые: | <b>HUM</b><br>cur ÷<br>Измерять ESR каждые: | <b>HUN</b><br>lcur. ÷+<br>Измерять ESR каждые |
| Не измер. ▼                                   | Не измер∴ ≁                                                          | Не измер. ▼                                | Не измер. у                               | Не измер. ∵                                                | Не измер. •                                        | Не измер, ≖                                 | Не измер. ▼                                   |
| DCHCV                                         | <b>V</b> DOHCV                                                       | <b>R</b> DOHCV                             | $\nabla$ DCHCV                            | $\nabla$ DOHCV                                             | <b>I</b> DCHCV                                     | <b>IV</b> DCHCV                             | $\nabla$ DCHCV                                |
| Дa IO<br>lA.<br>$\sim$                        | До: 10<br>IA.<br>÷                                                   | 0 IO                                       | До: 10<br>iA.                             | До:<br>$\bullet$                                           | 0 na<br>l٨                                         | Дα   0                                      | До.<br>10                                     |
| или 11<br>₩.<br>cur                           | <b>HALL</b><br>ĩ÷<br>lovr.                                           | нmі<br>$\overline{\phantom{a}}$<br>lour.   | или 11<br>۰<br>CVT.                       | ÷<br>или 11<br>cντ.                                        | или I1<br>lcyr. ▼                                  | unu 11<br>ंच<br>CVT.                        | <b>HAN</b> 11<br>lcyπ. →                      |
| Релаксыция                                    | Релаксация                                                           | Релаксация<br>г                            | Релаксация                                | Г. Релаксация                                              | Релаксация                                         | Релаксация                                  | Г Релаксация                                  |
| cyr. →                                        | cyr. ≁                                                               | cyr. <u>- •</u>                            | leyr. ∵▼                                  | cyr. tw                                                    | lcyr. ⊻•                                           | cyr. v                                      | cyr.                                          |
| <b>LIAK/100</b>                               | <b>IBAC108</b>                                                       | 1146/108                                   | <b>UKK.108</b>                            | <b>UMAGO</b>                                               | <b>WK.108</b>                                      | <b>UHUTOB</b>                               | шиклов                                        |
| Закончить зарядом<br>Саморазряд               | Закончить зарядом<br><b>Саморазопа</b>                               | Закончить зарядом!<br>Саморазоло           | Закончить зарядом<br>Саморазоло           | Закончить зарядом!<br>Саморазояв                           | Закончль зарядом<br>Саморазряд                     | Закончить зарядом<br>Саморазово             | Закончить зарядом!<br>Саморазово              |
| Объект.                                       | Объект.                                                              | Объект.                                    | Объект.                                   | Объект:                                                    | Объект.                                            | Объект.                                     | Объект:                                       |
| Tect                                          |                                                                      |                                            |                                           |                                                            |                                                    |                                             |                                               |
| Период загиси:<br>10.1c.<br>浸                 | Период записи:<br>10.1c.                                             | Период записи:<br>10.1c.                   | Пернод записи:<br>10.1c                   | Период записи:<br>10.1c.                                   | Период записи:<br>10.1c.<br>. پ                    | Пернод загиси:<br>10.1c                     | Период записи:<br>0.1c.                       |
| π<br>Сводный файл по ЦЦ                       | $\blacktriangledown$<br><b>P</b> Cooped eain no UU                   | ஈ<br>Сворный файл по ЦЦ                    | R Сворный файл по ЦЦ                      | R Сводный файл по ЦЦ                                       | ⊽<br>Сворный файл по ЦЦ                            | ×<br>IV Сводный файл по ЦЦ                  | ्र<br>№ Сводный файл по ЦЦ                    |
| С. По каждому шагу                            | <b>C</b> По какаоми шагч                                             | r<br>По каждомч шагч<br>G                  | По каждоми шагч                           | С. По каждоми шагч                                         | С. По каждомч шагч                                 | C Покаждом шагч                             | С По каждому шагу                             |
| С Зацикл<br>Сохранять каждын                  | $6.3a$ uww.n<br>Сохранять каждый                                     | Зашкл<br>Сохранять каждый                  | 6 Зашкл<br>Сохранять каждый               | С Зашихл<br>Сокранять каждый                               | ∩ Зашихл<br>Сохранять каждый                       | • Зашил<br>Союзнять каждый                  | • Зашкл<br>Сохранять каждый                   |
| ▼   цикл   Г. Лгрф                            | ▼ Шикл Г. Лгрф.                                                      | шкл Г. Лгоф.<br>۰ı                         | ▼ цикл П. Лгоф.                           | ▼ цикл Г Лгрф.                                             | Y Juan E Jro¢.                                     | ▼Iusol E fino.                              | ▼ Ішикл ГГ Лгвф                               |
| <b>Pain RAW:</b><br>D.1. 10-0000001.bt        | <b>Pron RAW</b><br><b>Pain no suboard</b>                            | Pañn RAW:<br><b>Pain no suicoard</b>       | <b>Paul RAW:</b><br>Файл не выбоан!       | <b>Paul RAW</b><br>Файл не выбран!                         | <b>Pann RAW</b><br>Файл не выбран!                 | <b>Page RAW:</b><br>Файл на выбран          | Paul RAW:<br>Файл не выбран!                  |
| Сводный файл по ЦЦ;                           | Сводный файл по ЦЦ;                                                  | Сворный файл по ЦЦ:                        | Сводный файл по ЦЦ;                       | Сводный файл по ЦЦ:                                        | Своеный файл по ЦЦ:                                | Сводный файл по ЦЦ:                         | Сводный файл по ЦЦ.:                          |
| DA VHLK be                                    | Файл не выбозні                                                      | Файл не выбрані                            | Файл на выболні                           | <b>Parin ne Burdoard</b>                                   | Файл не выбрані                                    | <b>Pain no succeed</b>                      | Файл не выбран                                |
| Файл.                                         | Φaйr…                                                                | Paul.                                      | Файл.                                     | Pan                                                        | Paul.                                              | <b>Paul.</b>                                | Pain.                                         |
| Kanan Nº1<br>Pexare <b>RPOCTOR</b>            | Kanan N#2<br>Режик ПРОСТОЙ                                           | Kanan N°3<br>Режим: ПРОСТОЙ                | Kanan N*4<br>Режик ПРОСТОЙ                | Kanan N#5<br>Режим ПРОСТОЙ                                 | Kanan N%<br>Режим ПРОСТОЙ                          | Kanan N*7<br>Режик ПРОСТОЙ                  | Kanan N#B<br>Режим ПРОСТОЙ                    |
| Llux.c: D                                     | Llwor O                                                              | Lluck D                                    | Lucc 0                                    | Lluxur O                                                   | Цикл. О                                            | Luxn: 0                                     | lluka 0                                       |
| Пчск<br>Crees                                 | Cron<br>Лчак                                                         | Писк<br>Стоп                               | Пчек<br>Cron                              | Cron<br>Писк                                               | Cron<br><b>Buck</b>                                | Поск<br>Cron                                | Cron<br>flues.                                |
|                                               |                                                                      |                                            |                                           |                                                            |                                                    |                                             |                                               |

Рисунок 28 - настройка программы управления анализатора АСК2.5.10.8

9.4.14.2 В области "Канал № 1" нажать кнопку "Файл..." и задать любой файл для сохранения результатов.

9.4.14.3 Запустить подготовленную программу на выполнение кнопкой "Пуск" в области "Канал № 1".

9.4.14.4 Дождаться завершения разряда и перехода Канала № 1 прибора в режим "ТСТ ЗАВЕРШ.".

9.4.14.5 Нажать кнопку "Стоп" в области "Канал № 1" программы управления прибором.

9.4.15 Повторить пп. 9.4.1 - 9.4.14 для остальных каналов прибора, выбирая элементы управления и считывая показания, соответственно, из областей "Канал № 2" - "Канал № 8" программы управления.

9.5 Определение погрешности воспроизведений и измерений времени.

9.5.1 Воспроизведение измерение времени анализатором ACK2.5.10.8  $\mathbf{M}$ осуществляется с помощью одного и того же счетного устройства, тактируемого от одного и того же генератора частоты, для всех каналов прибора.

9.5.2 Используя плату поверки ПП-2 из комплекта поставки, собрать схему измерений, согласно рисунку 29. Плату поверки ПП-2 закрепить на клеммах анализатора с помошью винтов из комплекта поставки.

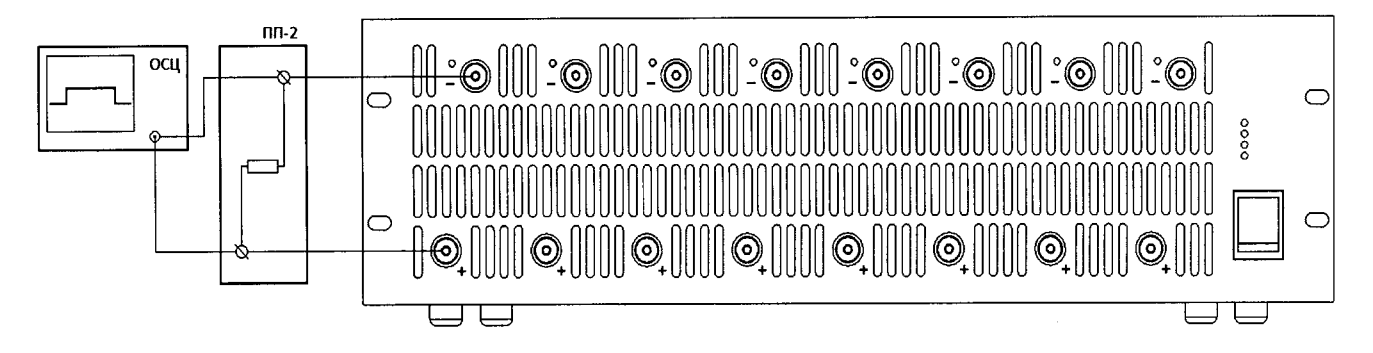

Рисунок 29 - Структурная схема соединения приборов

9.5.3 В программе управления анализатором на странице "Задачи" в области "Канал № 1" установить флаг "СНСС", установить значение силы постоянного тока 1000 мА, заряд ло 4.5 В, ограничение по времени задать согласно строке 1 таблицы 14 (1 с), флаг "-dU" не устанавливать, измерение ESR выбрать "Не измер.", количество циклов задать 1. Остальные настройки согласно рисунку 30.

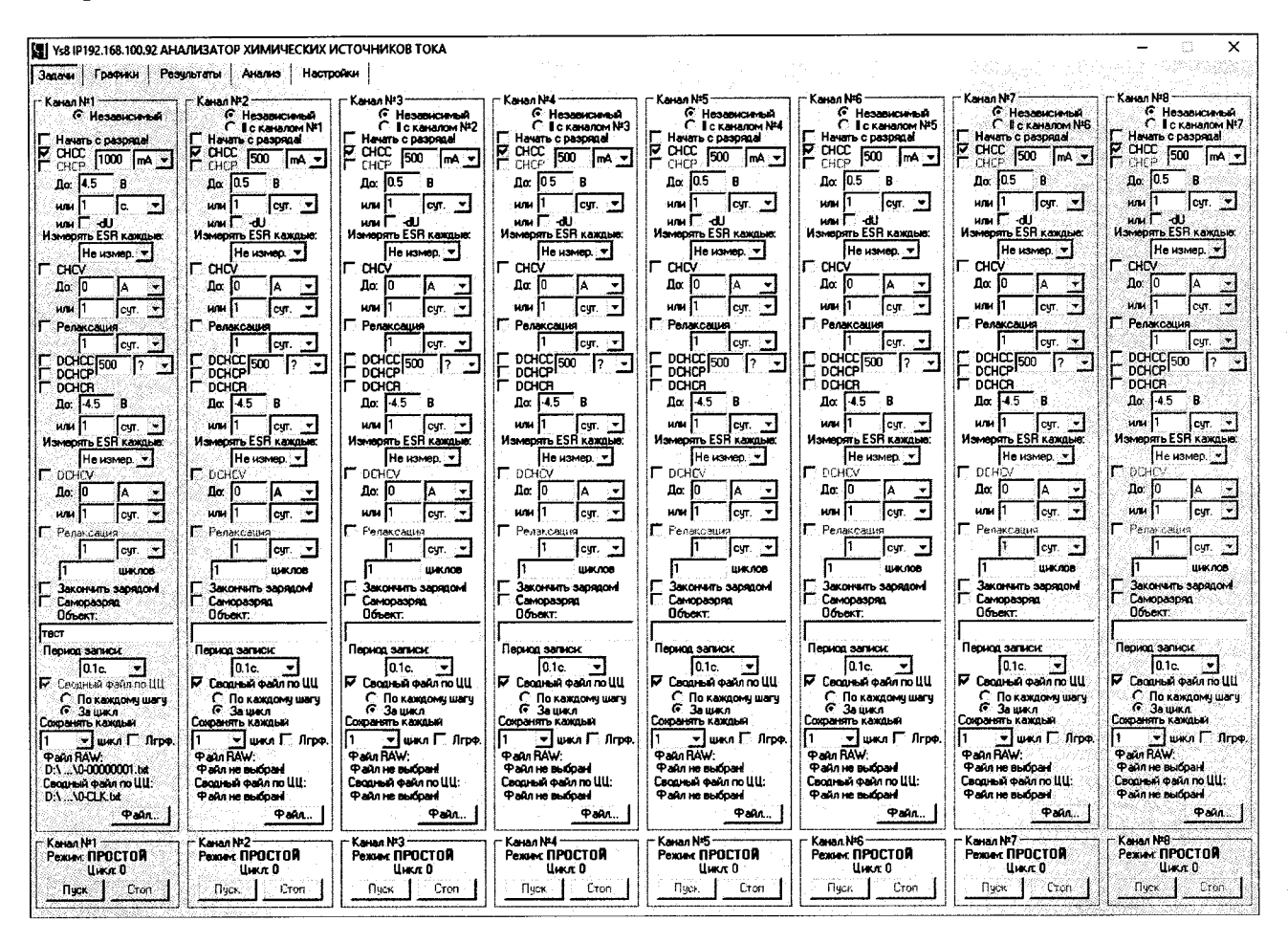

Рисунок 30 - настройка программы управления анализатора АСК2.5.10.8

9.5.4 В области "Канал № 1" нажать кнопку "Файл..." и задать любой файл для сохранения результатов.

9.5.5 Установить на осциллографе однократный запуск по уровню 0,5 В.

9.5.6 Запустить подготовленную программу на выполнение кнопкой "Пуск" в области "Канал № 1".

9.5.7 Определить средствами осциллографа длительность импульса тока на клеммах прибора  $t_{\text{00}}$ .

9.5.8 Определить абсолютную погрешность воспроизведения времени  $\Delta t_{\text{max}}$ , с, по формуле

$$
\Delta t_{\text{H3M}} = t_{\text{3aI}} - t_{\text{06D}} \tag{27}
$$

9.5.9 Определить допускаемую абсолютную погрешность воспроизведения времени  $\Delta t_{\text{макс}}$ , с, при значении заданного времени  $t_{\text{3a},i}$ , с, по формуле

$$
\Delta t_{\text{make}} = t_{\text{saq}} \cdot 0.001 + 0.2 \tag{28}
$$

9.5.10 Результаты проверки признаются положительными. если значения погрешности, определенные по п. 9.5.8, не превышают максимальной абсолютной погрешности, вычисленной по п. 9.5.9.

9.5.11 Нажать кнопку "Стоп" в области "Канал № 1" в программе управления прибором.

9.5.12 Повторить пп. 9.5.3 - 9.5.11 для строк 2 и 3 таблицы 14.

Таблица 14 - Значения интервалов времени и пределов допускаемой погрешности анализаторов АСК2.5.10.8 для воспроизведений и измерений времени

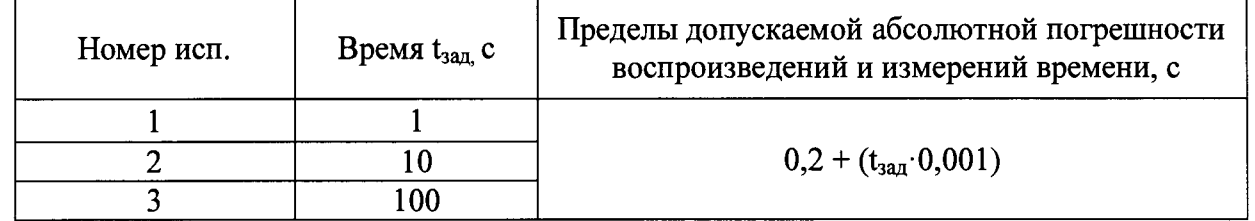

## 10 ОПРЕДЕЛЕНИЕ МЕТРОЛОГИЧЕСКИХ ХАРАКТЕРИСТИК АНАЛИЗАТОРОВ AKC150.24.1750.1, AKC75.48.1750.1, AKC100.24.650.1, AKC50.48.650.1

10.1 Подготовка.

10.2 Подключить анализатор к персональному компьютеру с установленным программным обеспечением Yp1 версии v7.1.100 или выше.

10.3 Включить прибор, запустить программное обеспечение Yp1 на персональном компьютере, установить связь между прибором и программой управления. Подключение прибора к компьютеру выполнить в соответствие с разделами "Подготовка к первому включению" и "Установка и Настройка программного обеспечения" руководства по эксплуатации к анализатору.

10.4 Определение абсолютной погрешности воспроизведений и измерений силы постоянного тока положительной полярности.

10.4.1 Собрать схему измерений согласно рисунку 31.

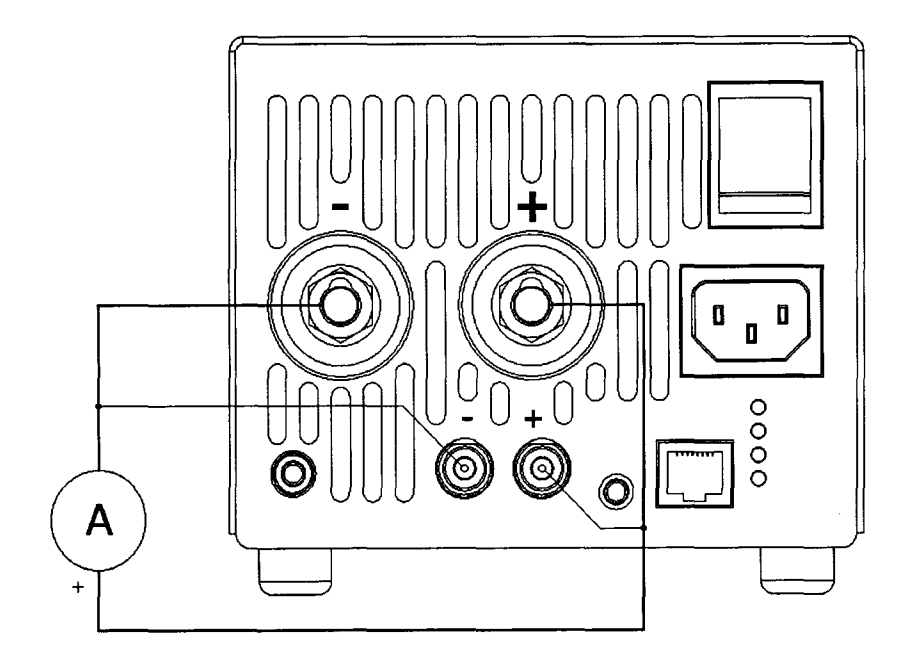

Рисунок 31 – Структурная схема соединения приборов

10.4.2 В программе управления анализатором на странице "Задачи" в области "Подготовка" для шага № 1 выбрать режим "Заряд СС", установить заданное значение силы постоянного тока 1<sub>зад</sub> из строки 1 таблицы 15 для соответствующей модификации анализатора, заряд до 5 В или 1 сут, флаг "-dU" не устанавливать, измерение ESR выбрать "Не измер.". Остальные настройки согласно рисунку 32.

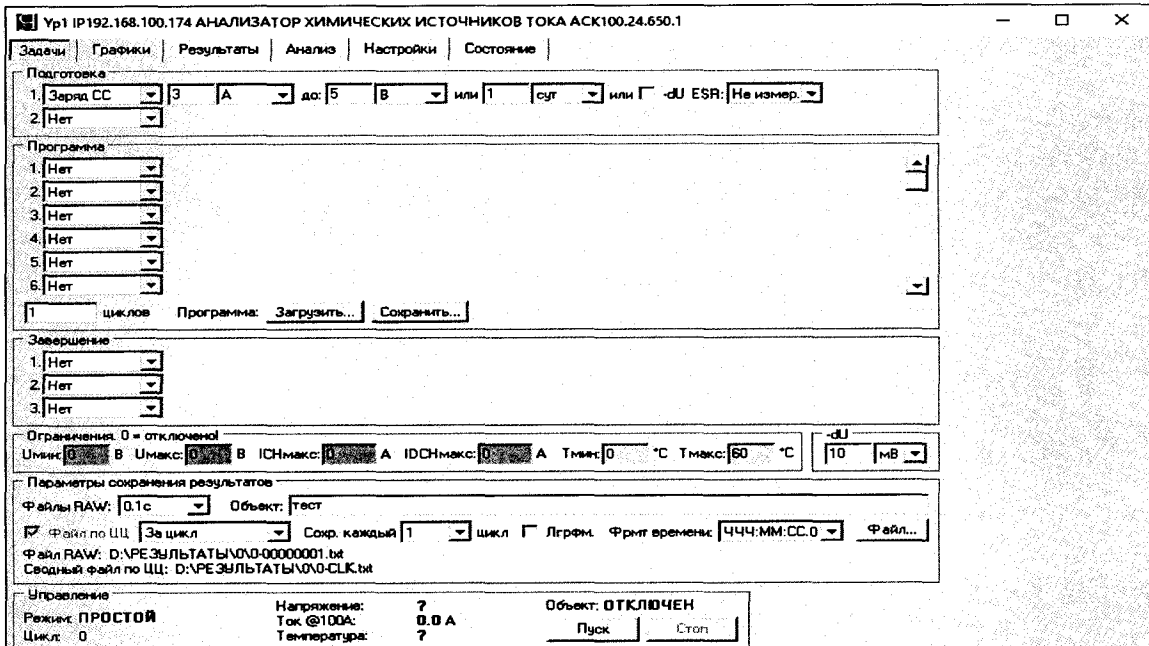

Рисунок 32 - Настройка программы управления анализаторов АКС150.24.1750.1, AKC75.48.1750.1, AKC100.24.650.1, AKC50.48.650.1

10.4.3 Нажать кнопку "Файл..." и задать любой файл для сохранения результатов.

10.4.4 Запустить подготовленную программу на выполнение кнопкой "Пуск".

10.4.5 Считать значение силы тока  $l_{\text{ofp}}$  с дисплея эталонного амперметра.

10.4.6 Считать значение силы тока 1<sub>изм</sub>, измеренное прибором, из области "Управление".

10.4.7 Определить абсолютную погрешность воспроизведений силы постоянного тока по формуле:

$$
\Delta I_{\text{bocnp}} = I_{\text{saq}} - I_{\text{ofp}} \tag{31}
$$

10.4.8 Результаты поверки считаются положительными, если значения погрешности, определенные по п. 10.4.7, не превышают заявленных значений.

10.4.9 Определить абсолютную погрешность измерений силы постоянного тока по формуле:

$$
\Delta I_{\text{H3M}} = I_{\text{H3M}} - I_{\text{ofp}} \tag{32}
$$

10.4.10 Результаты поверки считаются положительными, если значения погрешности, определенные по п. 10.4.9, не превышают заявленных значений.

10.4.11 Остановить подачу тока на клеммы прибора кнопкой "Стоп" в программе управления анализатором.

10.4.12 Повторить пп. 10.4.2 - 10.4.11 для всех значений силы тока из таблицы 15.

Таблица 15 - Значения силы постоянного тока и пределы абсолютной погрешности анализаторов АКС150.24.1750.1, АКС75.48.1750.1, АКС100.24.650.1, АКС50.48.650.1 для воспроизведений и измерений силы постоянного тока положительной полярности

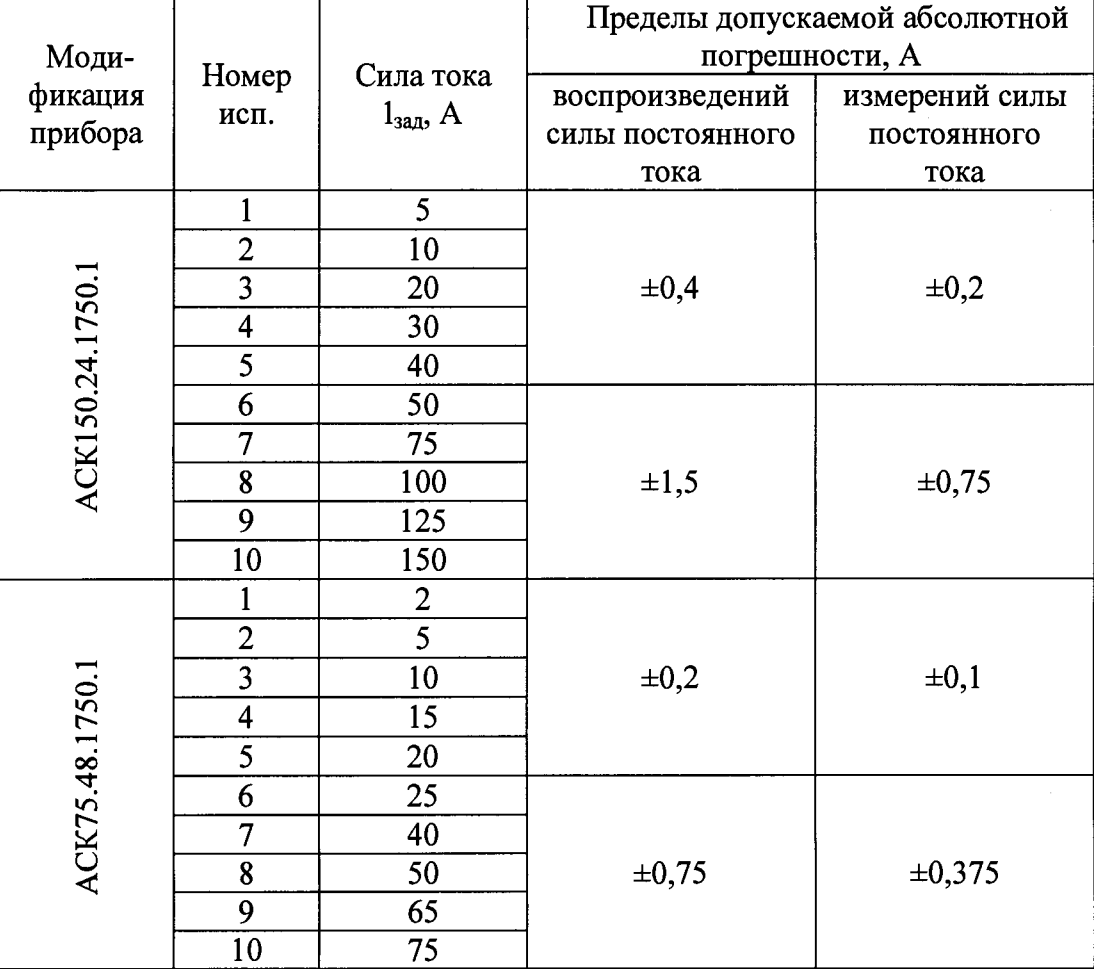

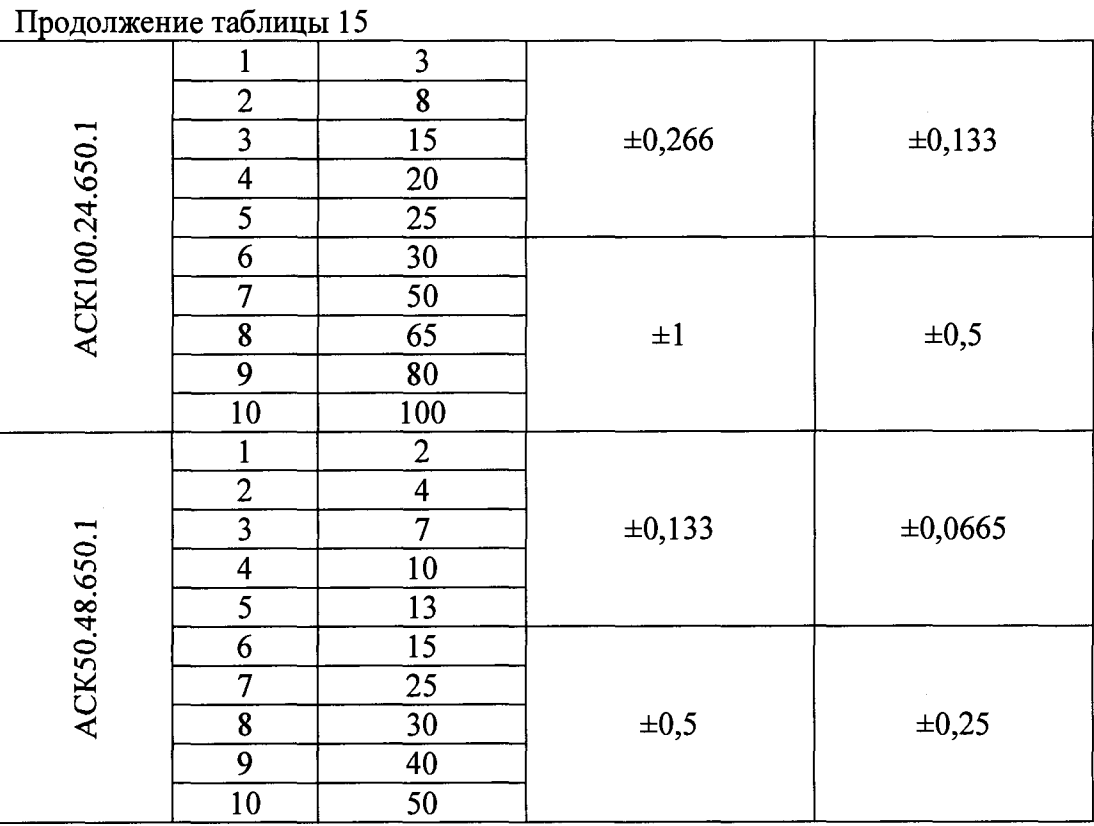

10.5 Определение абсолютной погрешности воспроизведений и измерений силы постоянного тока отрицательной полярности.

10.5.1 Собрать схему измерений согласно рисунку 33. Напряжение на выходе источника питания ИП задать равным  $5 \pm 1$  В.

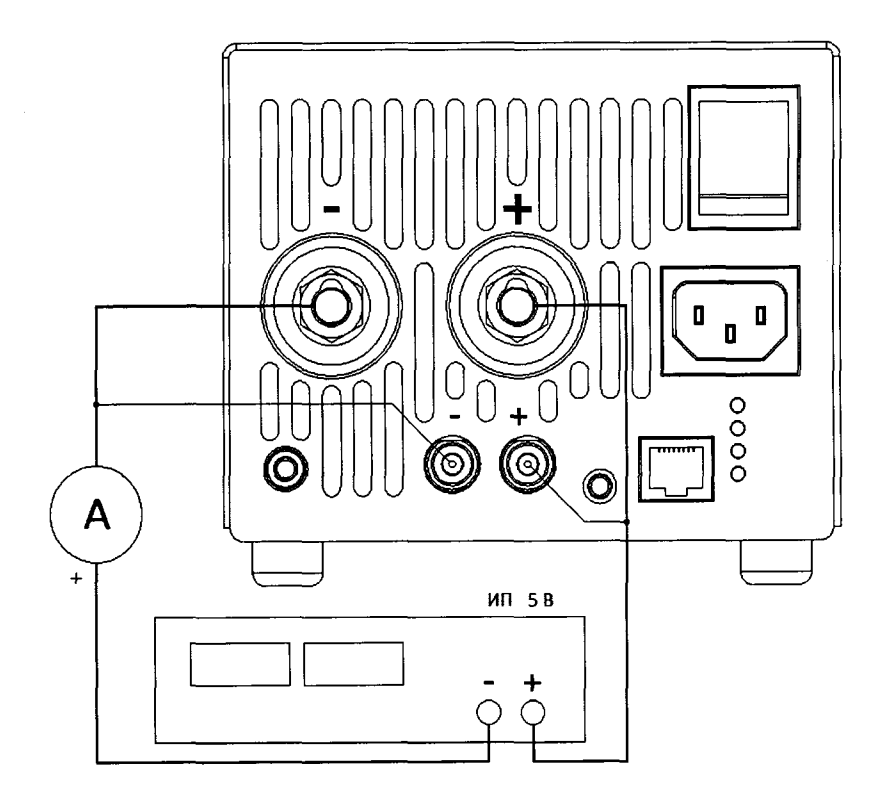

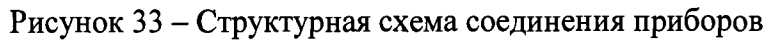

А - эталонный амперметр, ИП - источник питания  $5 \pm 1$  В

10.5.2 В программе управления анализатором на странице "Задачи" в области "Подготовка" для шага № 1 выбрать режим "Разряд СС", установить заданное значение силы постоянного тока 1<sub>зал</sub> из строки 1 таблицы 16 для соответствующей модификации анализатора, разряд до 0 В или 1 сут, измерение ESR выбрать "Не измер.". Остальные настройки согласно рисунку 34.

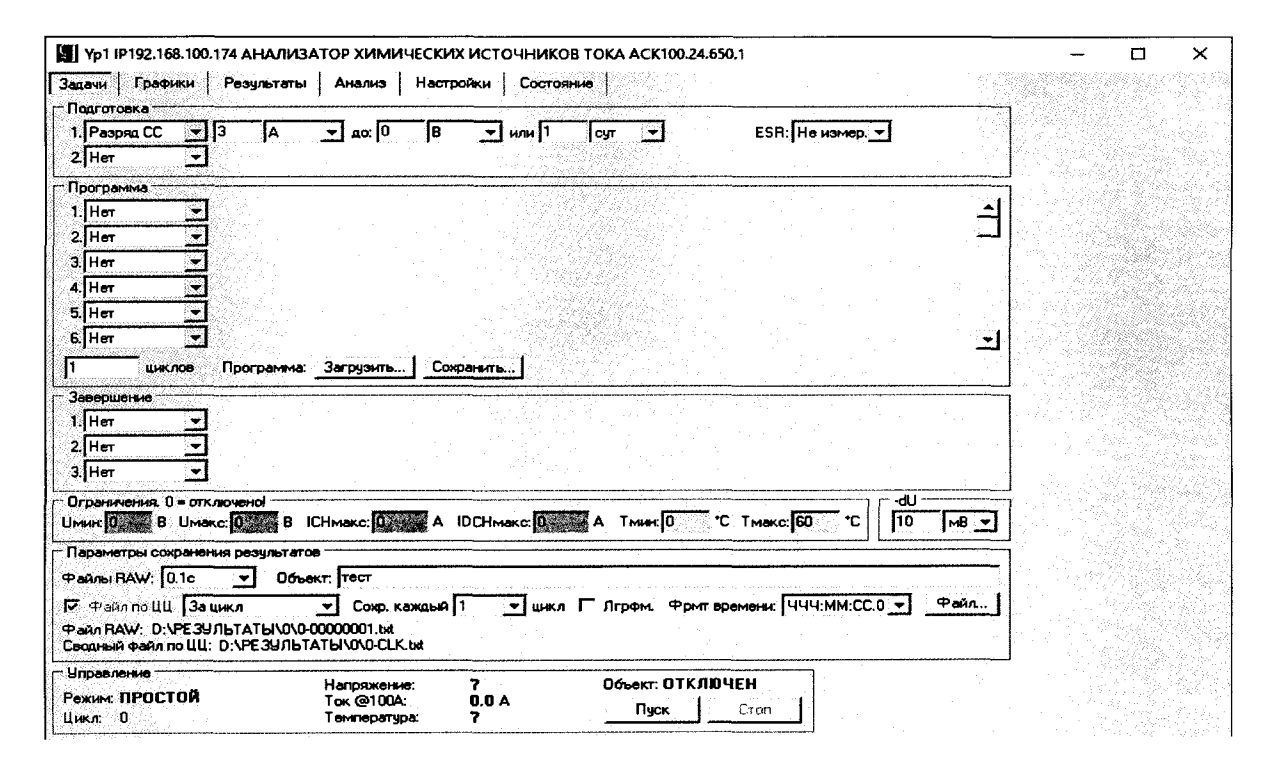

Рисунок 34 – Настройка программы управления анализаторов АКС150.24.1750.1, AKC75.48.1750.1, AKC100.24.650.1, AKC50.48.650.1

10.5.3 Нажать кнопку "Файл..." и задать любой файл для сохранения результатов.

10.5.4 Запустить подготовленную программу на выполнение кнопкой "Пуск".

10.5.5 Считать значение силы постоянного тока  $l_{\text{ofo}}$  с дисплея эталонного амперметра.

10.5.6 Считать значение силы постоянного тока I<sub>изм</sub>, измеренное прибором, из области "Управление".

10.5.7 Определить абсолютную погрешность воспроизведений силы постоянного тока по формуле:

$$
\Delta I_{\text{bocnp}} = I_{\text{saA}} - I_{\text{o6p}} \tag{33}
$$

10.5.8 Результаты поверки считаются положительными, если значения погрешности, определенные по п. 10.5.7, не превышают допускаемых значений из таблицы 16.

10.5.9 Определить абсолютную погрешность измерений силы постоянного тока по формуле:

$$
\Delta I_{\text{H3M}} = I_{\text{H3M}} - I_{\text{off}}
$$
\n(34)

10.5.10 Результаты поверки считаются положительными, если значения погрешности, определенные по п. 10.5.9, не превышают допускаемых значений из таблицы 16.

10.5.11 Остановить подачу тока на клеммы прибора кнопкой "Стоп" в программе управления анализатором.

10.5.12 Повторить пп. 10.5.2 - 10.5.11 для всех значений силы постоянного тока из таблицы 16.

Таблица 16 – Значения силы тока и пределы абсолютной погрешности анализаторов АКС150.24.1750.1, АКС75.48.1750.1, АКС100.24.650.1, АКС50.48.650.1 для воспроизведений и измерений силы постоянного тока отрицательной полярности

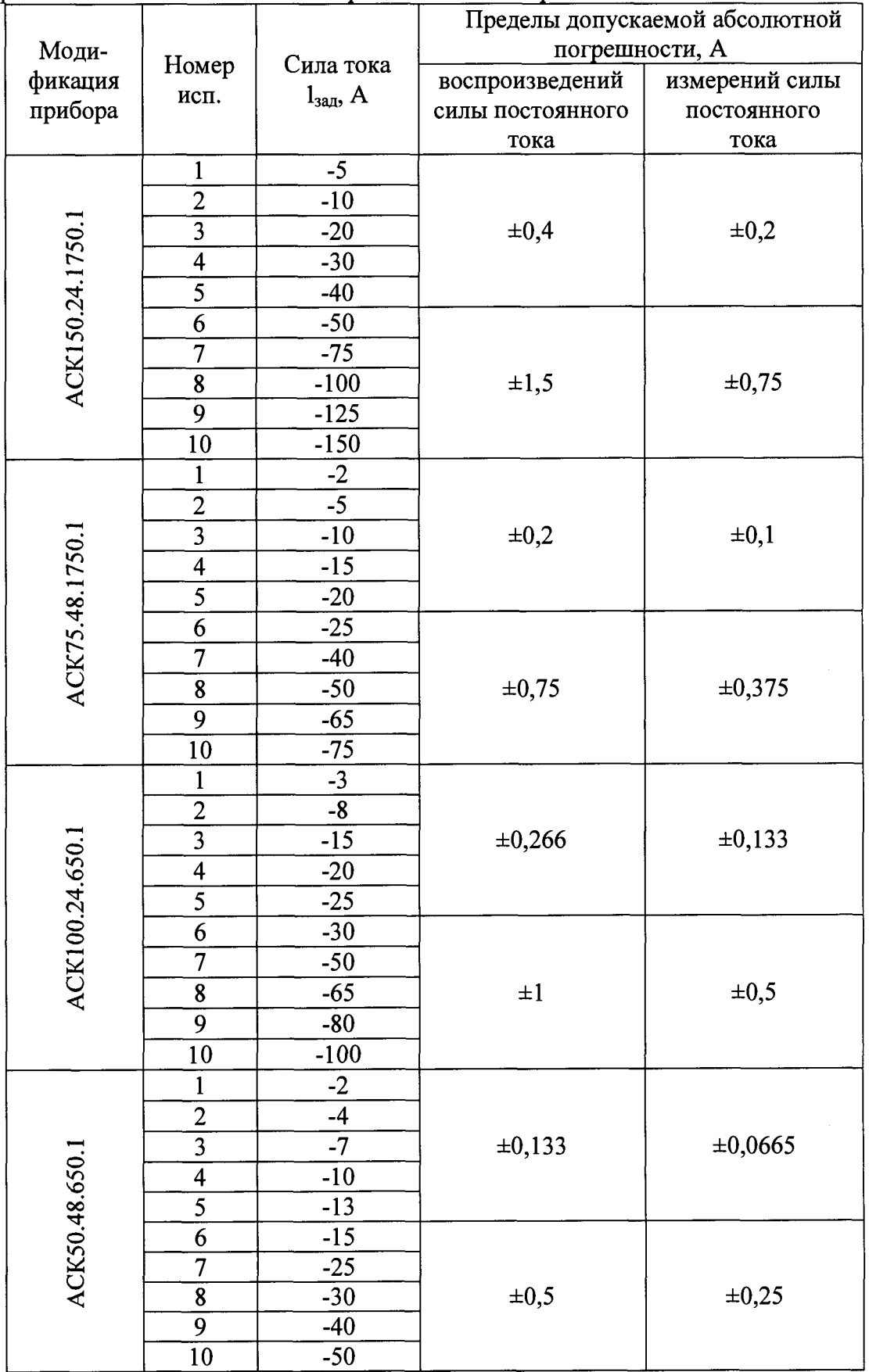

10.6 Определение абсолютной погрешности воспроизведений и измерений напряжения.

10.6.1 Используя модуль МСК17.48 из комплекта поверки АСК5.48КП, собрать схему измерений, согласно рисунку 35.

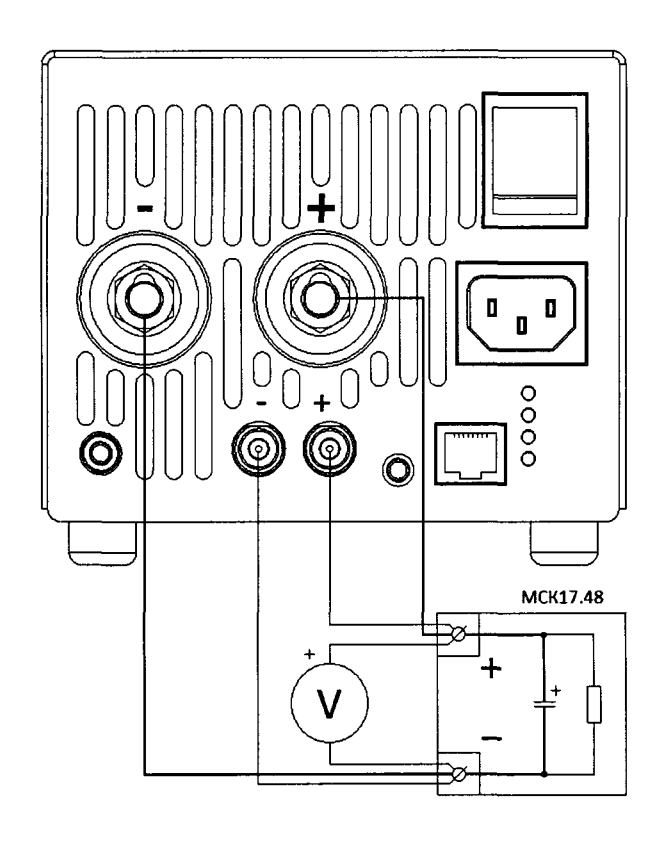

Рисунок 35 - Структурная схема соединения приборов

10.6.2 В программе управления анализатором на странице "Задачи" в области "Подготовка" для шага № 1 выбрать режим "Заряд СС", установить значение силы постоянного тока 10 А до напряжения U<sub>зад</sub> из строки 1 таблицы 17, ограничение по времени задать 1 сут, флаг "-dU" не устанавливать, измерение ESR выбрать "Не измер.".

10.6.3 Для шага № 2 в области "Подготовка" выбрать режим "Дозаряд CV", установить значение напряжения  $U_{3a\mu}$  из строки 1 таблицы 17, конечный ток 0 А, ограничение по времени задать 1 сут. Остальные настройки согласно рисунку 36.

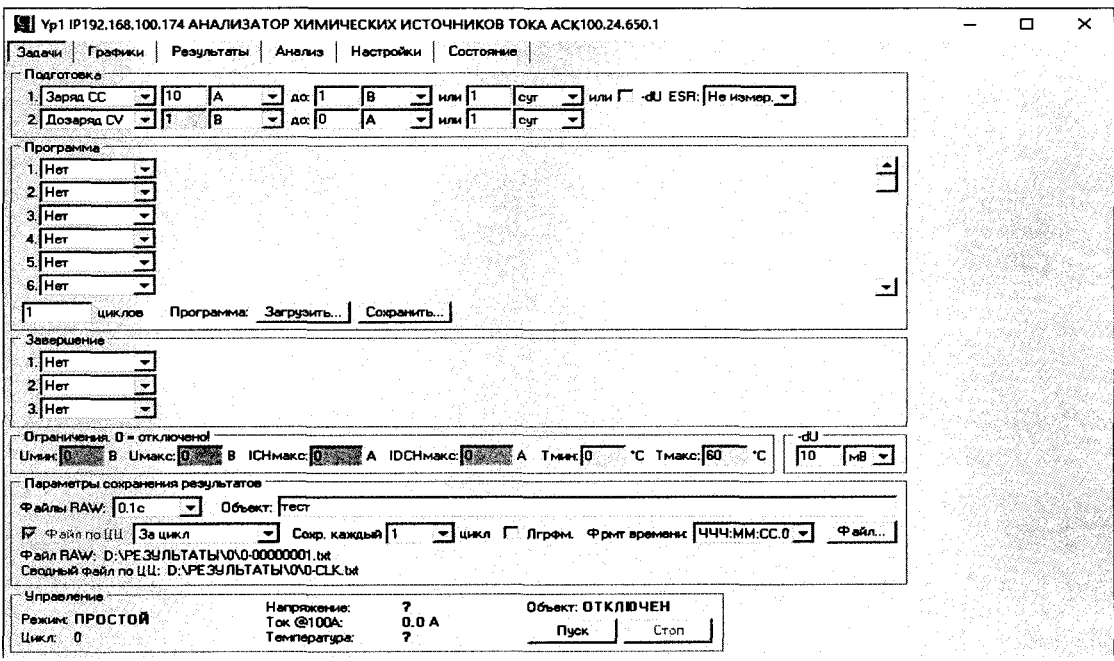

Рисунок 36 - Настройка программы управления анализаторов АКС150.24.1750.1, AKC75.48.1750.1, AKC100.24.650.1, AKC50.48.650.1

10.6.4 Нажать кнопку "Файл..." и задать любой файл для сохранения результатов.

10.6.5 Запустить подготовленную программу на выполнение кнопкой "Пуск".

10.6.6 Перейти на страницу "Результаты" программы управления.

10.6.7 Дождаться установления показаний эталонного вольтметра. Считать значение напряжения U<sub>обр</sub> с дисплея эталонного вольтметра.

10.6.8 Считать значение напряжения U<sub>изм</sub>, измеренное прибором, из области "Управление".

10.6.9 Определить абсолютную погрешность воспроизведений напряжения по формуле:

$$
\Delta U_{\text{bocnp}} = U_{\text{saq}} - U_{\text{ofp}} \tag{35}
$$

10.6.10 Результаты поверки считаются положительными, если значения погрешности, определенные по п. 10.6.9, не превышают допускаемых значений из таблицы 17.

10.6.11 Определить абсолютную погрешность измерений силы постоянного тока по формуле:

$$
\Delta U_{\text{H3M}} = U_{\text{H3M}} - U_{\text{off}} \tag{36}
$$

10.6.12 Результаты поверки считаются положительными, если значения погрешности, определенные по п. 10.6.11, не превышают допускаемых значений из таблицы 17.

10.6.13 Остановить подачу напряжения на клеммы прибора кнопкой "Стоп" в области "Канал № 1" программы управления анализатором.

10.6.14 Повторить пп. 10.6.2 - 10.6.13 для всех значений напряжения из таблицы 16.

Таблица 17 - Значения напряжения и пределы допускаемой абсолютной погрешности анализаторов АКС150.24.1750.1, АКС75.48.1750.1, АКС100.24.650.1, АКС50.48.650.1 для воспроизведений и измерений напряжения

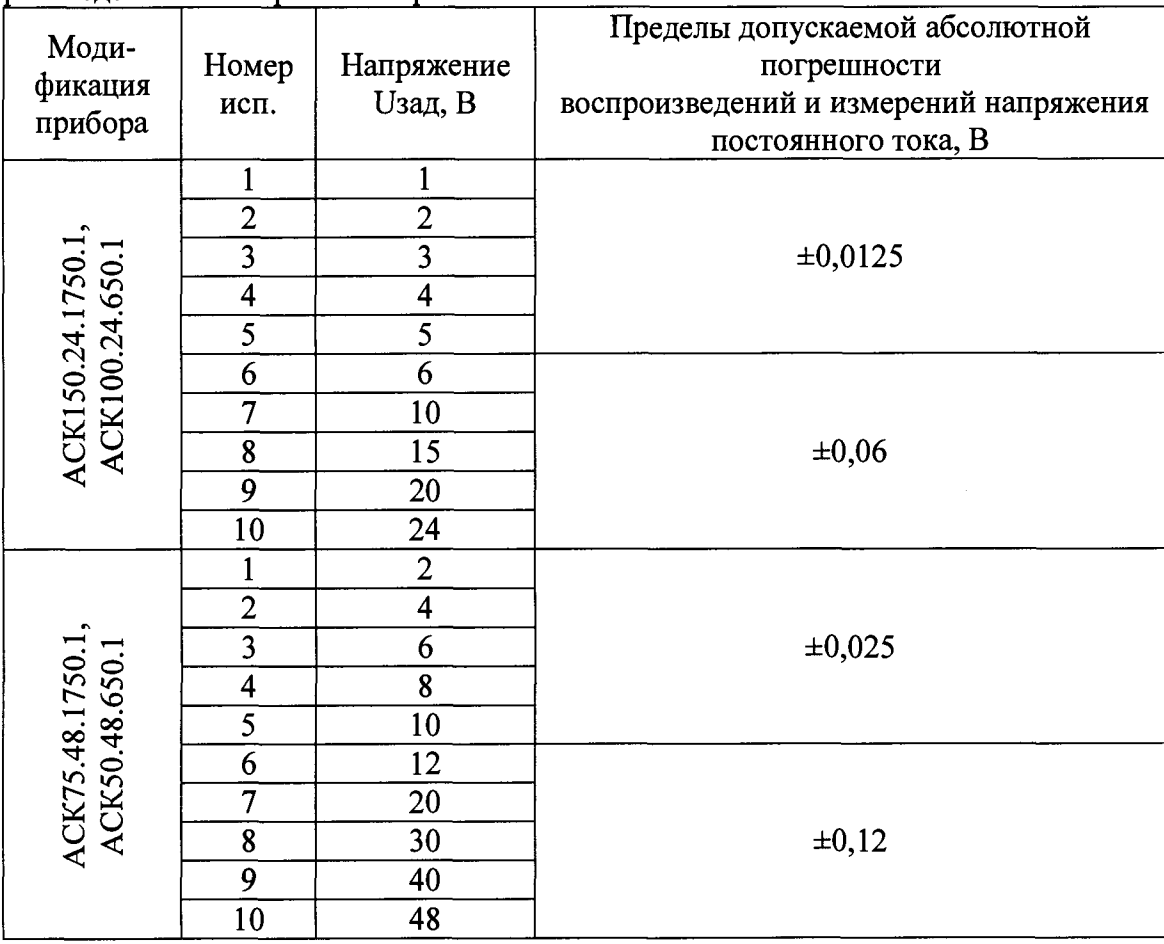

10.6.15 Разрядить конденсаторы модуля МСК17.48 следующим образом.

10.6.15.1 В программе управления анализатором на странице "Задачи" в области "Подготовка" для шага № 1 выбрать режим "Разряд СС", установить значение силы постоянного тока 10 А до напряжения 0 В, ограничение по времени задать 1 сут, измерение ESR выбрать "Не измер.". Остальные настройки согласно рисунку 37.

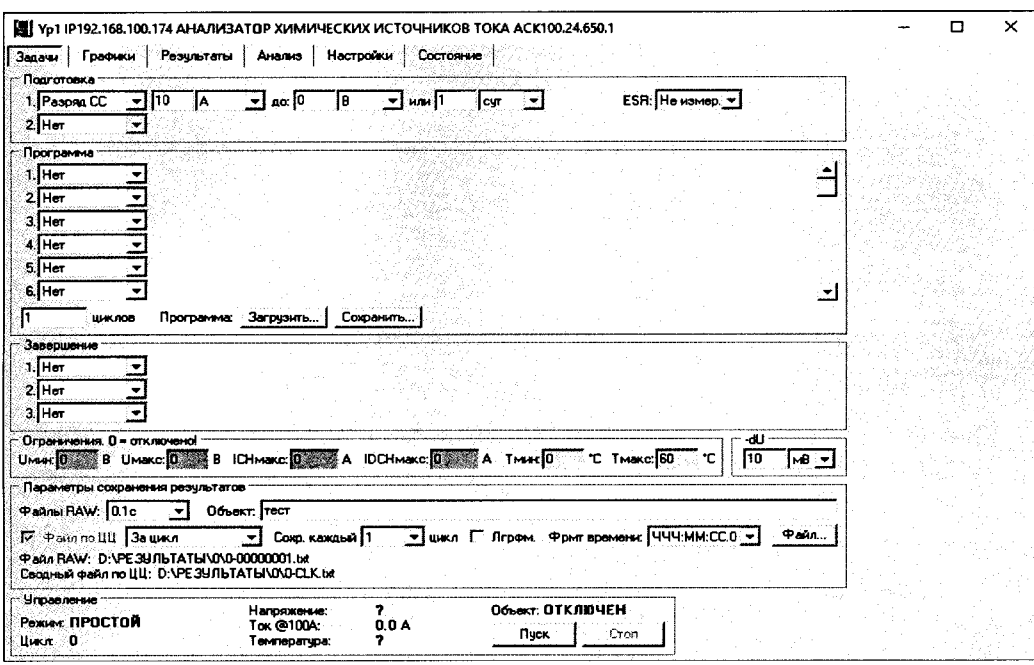

Рисунок 37 - Настройка программы управления анализаторов АКС150.24.1750.1, AKC75.48.1750.1, AKC100.24.650.1, AKC50.48.650.1

10.6.15.2 Нажать кнопку "Файл..." и задать любой файл для сохранения результатов.

10.6.15.3 Запустить подготовленную программу на выполнение кнопкой "Пуск".

10.6.15.4 Наблюдать за напряжением на модуле в области "Управление" программы управления анализатором.

10.6.15.4 Дождаться завершения разряда конденсаторов модуля МСК17.48 до 0,0 В.

10.6.15.5 Нажать кнопку "Стоп".

10.6.16 Отсоединить модуль МСК17.48 от анализатора.

10.6.17 Установить на клеммы модуля МСК17.48 перемычку из комплекта поставки модуля.

10.7 Определение погрешности воспроизведений и измерений времени.

10.7.1 Воспроизведение и измерение времени анализаторами АКС150.24.1750.1, АКС75.48.1750.1, АКС100.24.650.1, АКС50.48.650.1 осуществляется с помощью одного и того же счетного устройства, тактируемого от одного и того же генератора частоты.

10.7.2 Используя модуль P5.10 из комплекта поверки АСК5.48КП, собрать схему измерений, согласно рисунку 38.

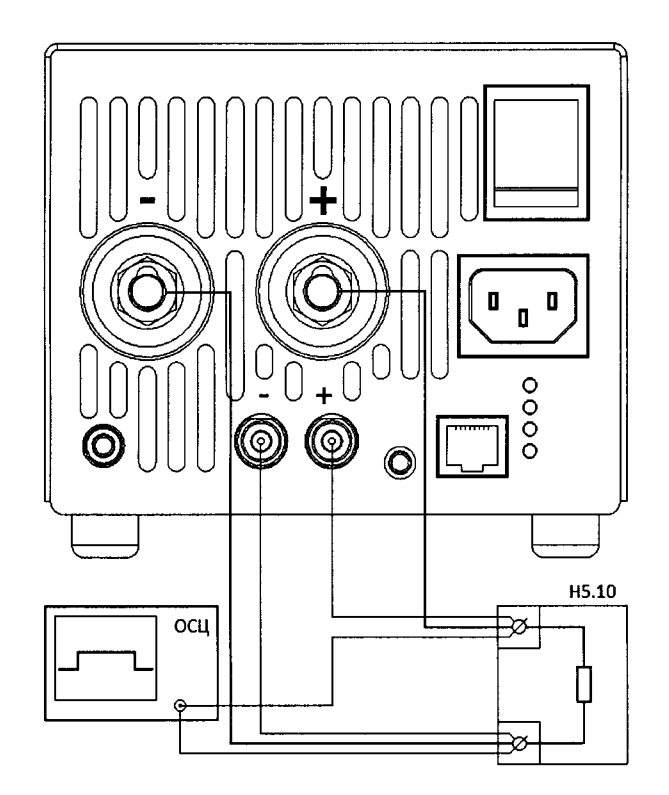

Рисунок 38 – Структурная схема соединения приборов

10.7.3 В программе управления анализатором на странице "Задачи" в области "Подготовка" для шага № 1 выбрать режим "Заряд СС", установить значение силы постоянного тока 10 А, заряд до 5 В, ограничение по времени задать согласно строке 1 таблицы 18 (1 с), флаг "-dU" не устанавливать, измерение ESR выбрать "Неизмер.", количество циклов задать 1. Остальные настройки согласно рисунку 39.

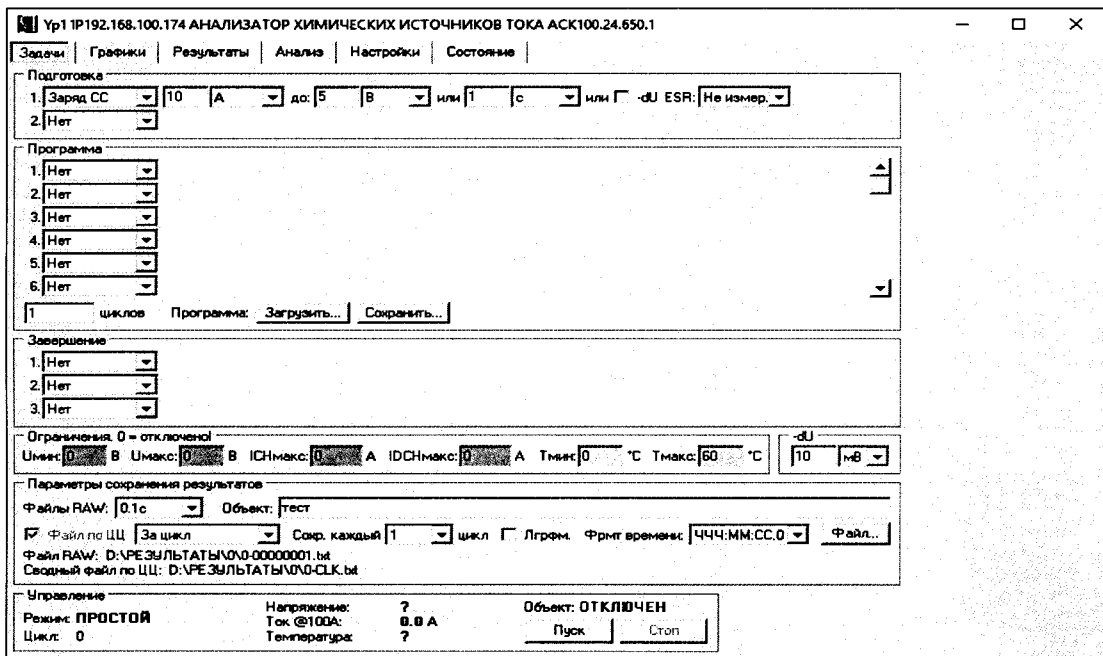

Рисунок 39 - Настройка программы управления анализаторов AKC150.24.1750.1, AKC75.48.1750.1, AKC100.24.650.1, AKC50.48.650.1

10.7.4 Нажать кнопку "Файл..." и задать любой файл для сохранения результатов. 10.7.5 Установить на осциллографе однократный запуск по уровню 0,5 В. 10.7.6 Запустить подготовленную программу на выполнение кнопкой "Пуск".

10.7.7 С помощью осциллографа определить длительность импульса тока на клеммах прибора t<sub>обр</sub>.

10.7.8 Определить абсолютную погрешность воспроизведения и измерения времени t<sub>изм</sub>, с, по формуле:

$$
\Delta t_{\text{H3M}} = t_{3\text{ag}} - t_{\text{off}}
$$
\n
$$
\tag{37}
$$

10.7.9 Определить допускаемую абсолютную погрешность воспроизведения и измерения времени t<sub>макс</sub>, с, при значении заданного времени t<sub>зад</sub>, с, по формуле:

$$
\Delta t_{\text{MARC}} = t_{\text{3a}} \cdot 0.001 + 0.2 \tag{38}
$$

10.7.10 Результаты поверки считаются положительными, если значения погрешности, определенные по п. 10.7.8, не превышают допускаемой абсолютной погрешности, вычисленной по п. 10.7.9.

10.7.11 Нажать кнопку "Стоп" в программе управления прибором.

10.7.12 Повторить пп. 10.7.3 - 10.7.11 для строк 2 и 3 таблицы 17.

Таблица 18 - Значения интервалов времени и пределы допускаемой погрешности анализаторов АКС150.24.1750.1, АКС75.48.1750.1, АКС100.24.650.1, АКС50.48.650.1 для воспроизведений и измерений времени

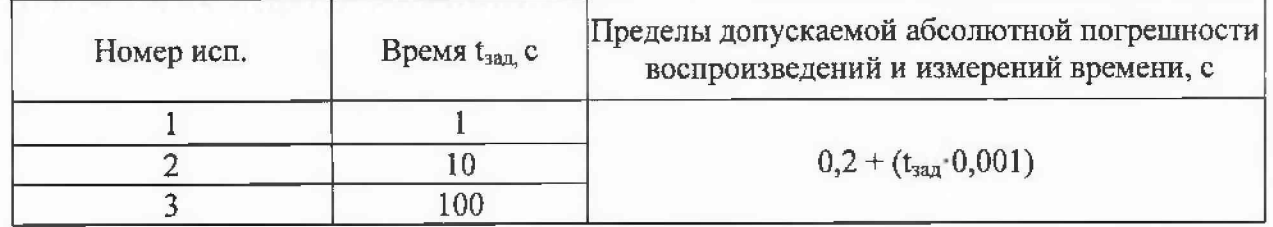

### 11 ОФОРМЛЕНИЕ РЕЗУЛЬТАТОВ ПОВЕРКИ

11.1 Положительные результаты поверки анализаторов оформляют свидетельством о поверке согласно действующим нормативным правовым документам. Знак поверки наносят на свилетельство о поверке в виде оттиска поверительного клейма.

11.2 При несоответствии результатов поверки требованиям любого из пунктов настоящей методики анализаторы к дальнейшей эксплуатации не допускают и выдают извещение о непригодности. В извещении указывают причину непригодности.

Начальник лаборатории № 551 ФБУ «Ростест-Москва»

Инженер по метрологии лаборатории № 551

Ю.Н. Ткаченко В.Ф. Литонов